# TFT LCD-MONITOR *USER'S GUIDE*

Model No : L510B

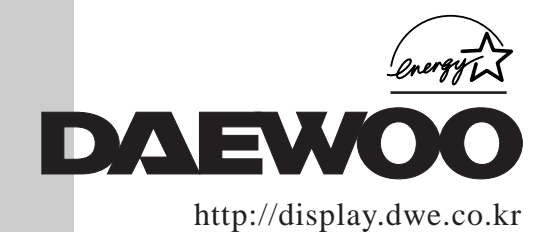

### *IMPORTANT SAFEGUARDS*

### 1. Read all of these instructions.

2. Save these instructions for later use.

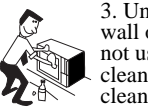

3. Unplug this monitor from the wall outlet before cleaning. Do not use liquid cleaners or aerosol cleaners. Use a damp cloth for cleaning.

4. Do not use attachments not recommended by the monitor manufacturer as they may cause hazards.

5. Do not use this monitor near water, e.g., near a bathtub, washbowl, kitchen sink, or laundry tub, in a wet basement, or near a swimming pool, etc.

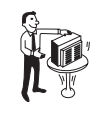

6. Do not place this monitor on an unstable cart, stand, or table. The monitor may fall, causing serious injury to a child or adult. and serious damage to the

appliance.

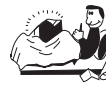

7. Slots and openings in the cabinet and the back or bottom are provided for ventilation, to  $e^{\pm i\theta}$  ensure reliable operation of the monitor, and to protect it from

overheating. These openings must not be blocked or covered. The openings should never be blocked by placing the monitor on a bed, sofa, rug, or other similar surface. This monitor should never be placed near or over a radiator or heat register. This monitor should not be placed in a built-in installation such as a bookcase unless proper ventilation is provided.

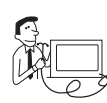

8. This monitor should be operated only from the type of power source indicated on the marking label. If you are not sure

of the power supplied to your home, consult your monitor dealer or local power company.

9. This monitor is equipped with a polarized alternating-current line plug, This is a safety feature. If you're unable to insert the plug fully into the outlet. If the plug still fails to fit, contact an electrican to replace your obsolete outlet.

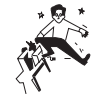

10. Do not allow anything to rest on the power cord. Do not locate this monitor where the cord will be abused by people walking on it.

11. Follow all warnings and instructions marked on the monitor.

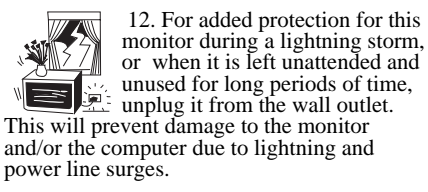

13. Do not overload wall outlets and extension cords as this can result in fire or electric shock.

14. Never push objects of any kind into this monitor through cabinet slots, as they may touch dangerous voltage points or short out parts that could result in a fire or electric shock. Never spill liquid of any kind on the monitor.

15. Do not attempt to service this monitor yourself, as opening or removing covers may expose you to dangerous voltages or other hazards. Refer all servicing to qualified service personnel.

16. Unplug this monitor from the wall outlet and refer servicing to qualified service personnel under the following conditions:

a. When the power cord or plug is damaged or frayed.

b. If liquid has been spilled into the monitor. c. If the monitor has been exposed to rain or water.

d. If the monitor does not operate normally by following the operating instructions. Adjust only those controls that are covered by the operating instructions, as improper adjustment of other controls may result in damage and will often require extensive work by a qualified technician to restore normal operation.

e. If the monitor has been dropped or the cabinet has been damaged. f. When the monitor exhibits a distinct change

in performance, this indicates a need for service.

> required be sure the service technician has used replacement parts specified by the manufacturer that have the same

17. When replacement parts are

characteristics as the original part. Unauthorized substitutions may result in fire, electric shock, or other hazards.

18. Upon completion of any service or repairs to this monitor, ask the service technician to perform routine safety checks to determine that the monitor is safe to operate.

### *FEDERAL COMMUNICATIONS COMMISSION RADIO FREQUENCY INTERFERENCE STATEMENT*

**NOTE** : This equipment has been tested and found to comply with the limits for a Class B digital device, pursuant to Part 15 of the FCC Rules. These limits are designed to provide reasonable protection against harmful interference in a residential installation. This equipment generates, uses and can radiate radio frequency energy and, if not installed and used in accordance with the instructions, may cuase harmful interference to radio communications. However, there is no guarantee that interference will not occur in a particular installation. If this equipment does cause harmful interference to radio or television reception, which can be determined by turning the equipment off and on, the user is encouraged to try to correct the interference by one or more of the following measures :

- Reorient or relocate the receiving antenna.
- Increase the separation between the equipment and receiver.
- Connect the equipment to an outlet on a circuit different from that to which the receiver is connected.
- Consult the dealer or an experienced radio or TV technician for help.

**CAUTION**: Any changes or modifications not expressly approved by the party responsible for compliance could void the user's authority to operate the equipment.

### *CANADIAN NOTICE*

This Class B digital apparatus meets all requirements of the Canadian Interference-Causing Equipment Regulations.

### *AVIS CANADIEN*

Cet appareil numérique de la Class B respecte toutes les exigences du Règlement sur le matériel brouilleur du Canada.

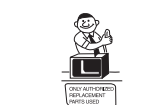

### *WICHTIGE INFORMATIONEN*

Bitte lesen Sie alle diese Informationen, bevor Sie das Gerät in Betrieb nehmen! Lesen Sie sich außerdem die Bedienungsanleitung komplett und sorgfältig durch, da nur in diesem Fall eine problemlose Inbetriebnahme erwartet werden kann.

- **•** Achten Sie darauf, daß das Gerät nur in eine 230V Schuko-Steckdose eingesteckt wird.
- **•** Die Steckdose sollte jederzeit frei zugänglich sein um bei einem evtl. auftretenden Notfall das Gerät schnell vom Netz zu trennen.
- **•** Achten Sie desweiteren darauf, daß die Netzanschlußleitung nicht mechanisch beansprucht oder sonstwie beschädigt wird.
- **•** Offnen Sie das Gerät niemals! Im Inneren befinden sich Teile mit gefährlicher Spannung.
- **•** Bevor Sie das Gerät reinigen, ziehen Sie bitte den Netzstecker aus der Steckdose. Säubern Sie dann das Gerät mit einem feuchten (keinesfalls tropfnassen) Lappen.
- **•** Stellen Sie das Gerät an einem ergonomisch günstigen Ort auf und sorgen Sie dafür, daß der Monitor mit nach GS-VW-SG7 geprüfter Peripherie betrieben wird, da nur unter diesen Umständen ein optimaler ergonomischer Betrieb des Gerätes sichergestellt ist.

Falls Sie dennoch Fragen haben, auf die die Bedienungsanleitung keine hinreichende Antwort geben kann, so kontaktieren Sie bitte den nächsten Fachhändler.

Maschinenlärminformationsverordnung 3. GSGV, 18.01 1991: Der arbeitsplatzbezogene Schalldruckpegel beträgt 70 dB (A) oder wenigergemäß ISO 7779.

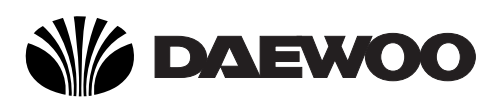

## **DECLARATION OF CONFORMITY**

We, Manufacturer / Importer

DAEWOO ELECTRONICS CO., Ltd 541, 5-Ga, Namdaemoon-Ro, Jung-Gu Seoul, Korea

declare under our sole responsibility that the product,

TFT LCD monitor L510B

to which this declaration relates is in conformity with the following standard(s) or other normative document(s)

> Safety : EN60950/1992/A1:1993/A2:1993 A3:1995/A4:1997 EMC : EN 55022/8.1994/A1:1995/A2:1997 EN 50082-1/1992 EN 61000 -3-2,3/1995

following the provisions of 89/336 EEC-EMC Directive and the provisions of 73/23 EEC-Low Voltage Directive.

Handed over by : S.Lee, Director. Display Business Division.

January , 2001 Seoul Signature:

**S.Lee, Director. Display Business Division. DAEWOO ELECTRONICS Co., Ltd** 

### **Emission Characteristics Tested by SEMKO**

A sample of this type has been tested and has shown compliance with theguidelines in the swedish document TCO 99.

This product is also designed for IT power system with phase to phase voltage of 230V.

The power cord is used as a main disconnect device. Disconnect the power cord before servicing. The outlet must be installed near the monitor and must be easily accessible.

As an ENERGY STAR<sup>®</sup> Partner, Daewoo Electronics Co., Ltd. has determined that this product meets the Energy Star  $\mathfrak{G}$  guidelines for energy efficiency.

The appliance is not intended for use by young children or infirm persons without supervision ;

Young children should be supervised to ensure that they do not play with the appliance.

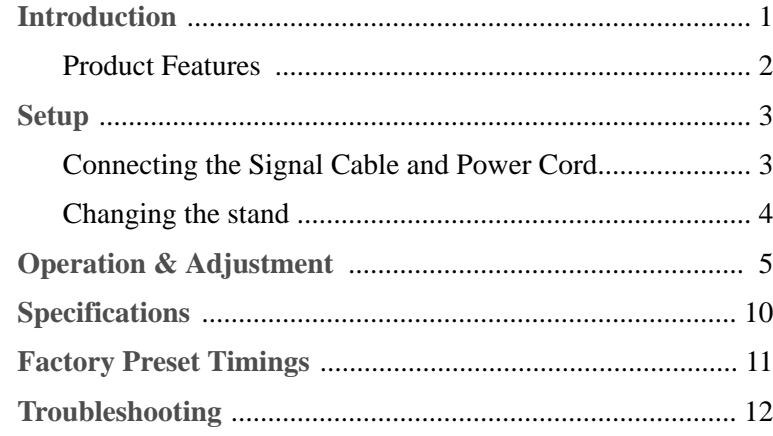

### **Appendix**

Description for D-sub Connector

# *CONTENTS INTRODUCTION*

This manual explains how to correctly install, operate and get the best performance from your monitor. Please read this user's guide carefully before installing your monitor, then keep it near your monitor for quick reference.

First, please check that the contents of the box corresponds with the following checklist :

- **•** TFT LCD monitor
- **•** Power cord
- **•** 15 pin D-sub video cable
- **•** User's guide
- **•** Warranty card (Optional)

If any item is missing or damaged, please contact your dealer. Please keep the box and packing materials so that you may properly store or transport your monitor.

## *PRODUCT FEATURES*

- **•** The convenient and user-friendly on-screen display allows for easy and accurate adjustments of horizontal and vertical screen size,position and screen color.
- **•** The monitor supports a safe working environment in strict compliance with the TCO 99 standard for low emissions .
- **•** The monitor complies with the VESA Display Data Channel (DDC) specification for Plug and Play compatibility. Advanced microcircuitry makes setup and configuration fast and effortless.
- **•** The monitor features Advanced Color Controls for fine-tuning to meet your own personal tastes or application requirements. Use the on-screen controls to adjust the color temperature, RGB gain value for the best possible screen color and intensity.
- **•** Press the menu button and activate the Self-Diagnosis menu to determine whether your monitor is functioning normally, not receiving a signal or is receiving a signal that is out of scanning range.
- **•** Activate the higher refresh rates of the monitor to stabilize the screen and eliminate the annoying flicker that contributes to eye-strain and headaches.
- **•** The "borderless" full-screen display capability works under all graphic modes and provides a larger viewing area than conventional monitors, giving you a better picture with more workspace.
- **•** The monitor supports the optimal display performance with 1024x768 at 75Hz.

# *SETUP*

### *CONNECTING THE SIGNAL CABLE AND POWER CORD*

- 1. Turn off the computer and monitor.
- 2. Connect the 15 pin D-sub connector to the output port of the video card in your computer and monitor.
- 3. Tighten the screws of the connector.
- 4. Plug the power cord into the AC receptacle located on the back of the monitor.
- 5. Plug the other end of the power cord into the AC outlet.

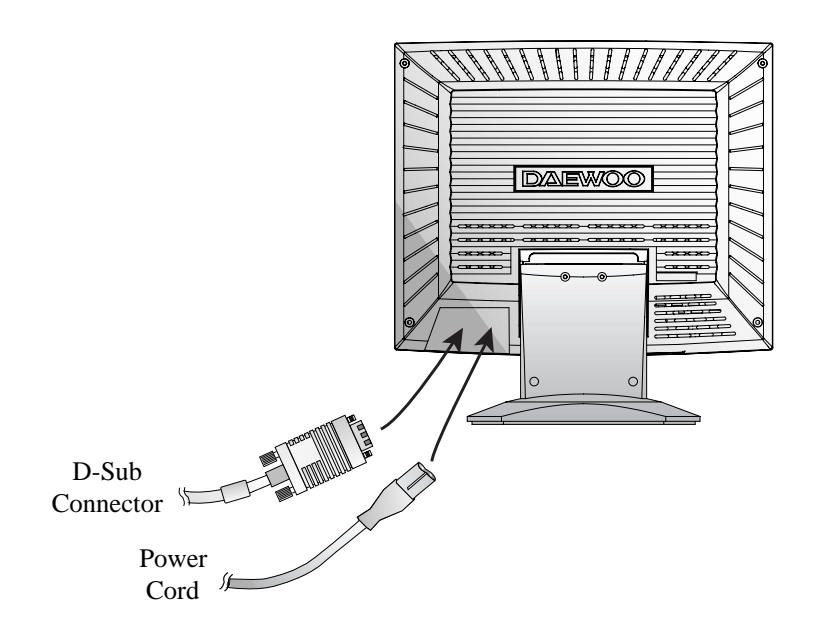

### *CHANGING THE STAND*

*Removing the stand*

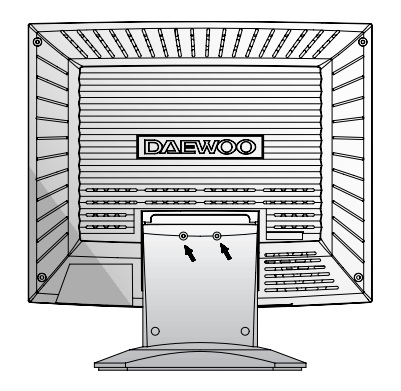

Remove 2 screws.

*Attaching the monitor with the stand*

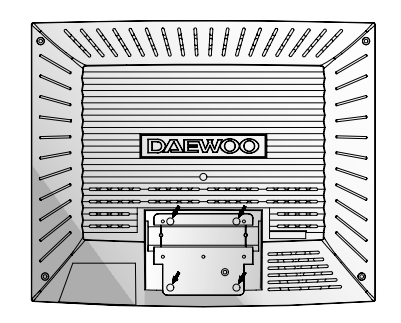

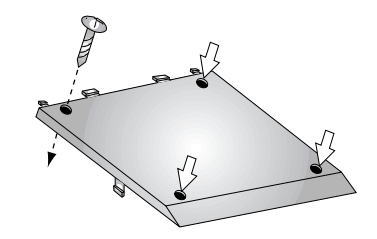

Tighten 4 screws.

■ Use the VESA approved arm-stand. (75x75 mm hole spacing)

# *OPERATION & ADJUSTMENT* **AUTO MENU EXIT BRIGHTNESS** *Control Panel* • The AUTO button launches the AUTO TRACKING function directly. **AUTO**

- The EXIT button turns the OSD (On-Screen Display) window off.
- This button moves from sub menu to top menu in the OSD window.

### **MENU**

**EXIT**

- The MENU button turns the OSD window on.
- This button moves from top menu to sub menu in the OSD window.

### **BRIGHTNESS**

- $\blacktriangleleft$
- The button moves cursor to the left or high window in the OSD window.
- This button decreases the value of any selected function.

### **BRIGHTNESS**

- $\blacktriangleright$
- The button moves cursor to the right or low window in the OSD window.
	- This button increases the value of any selected function.

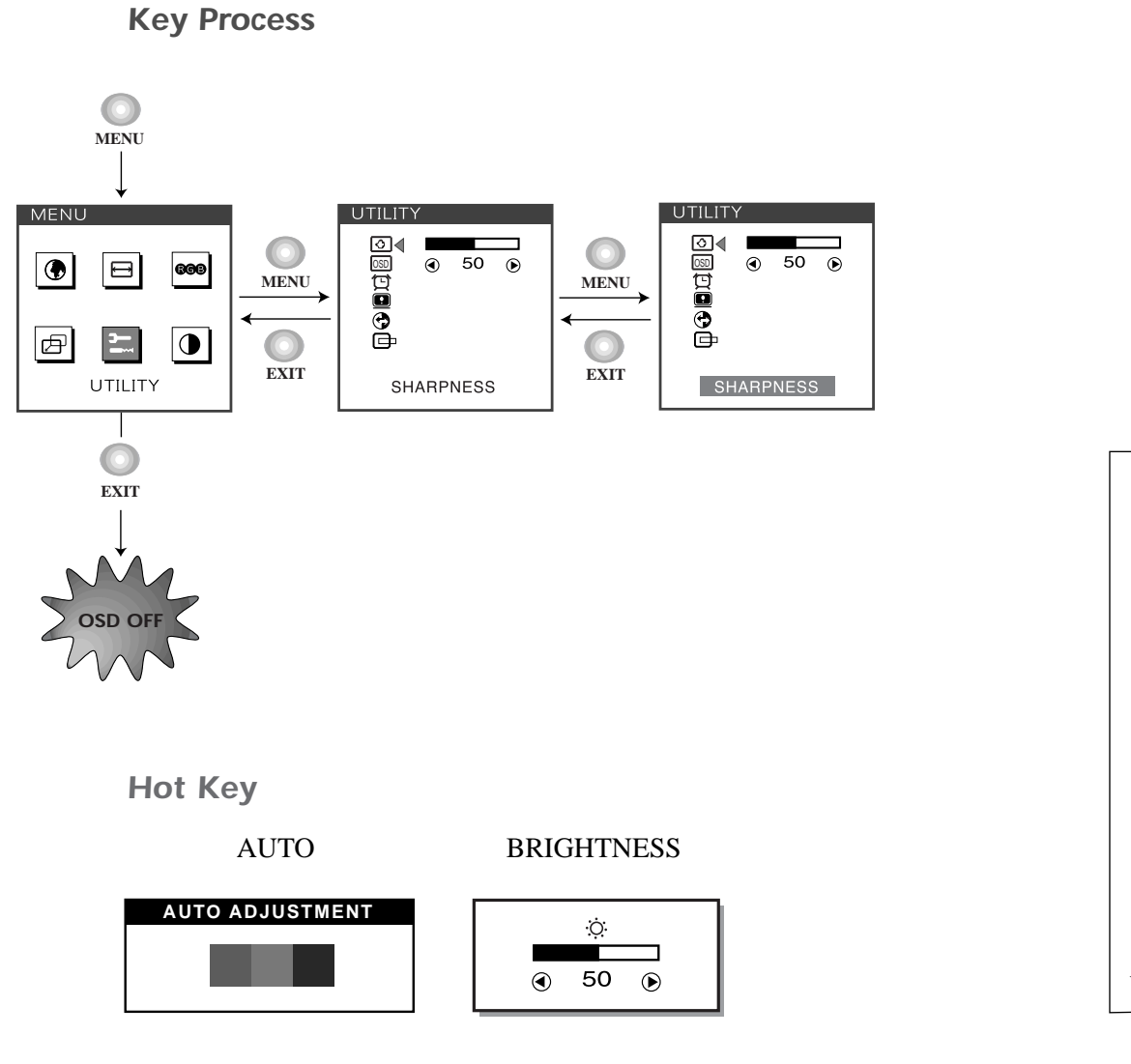

## *Adjustment procedure*

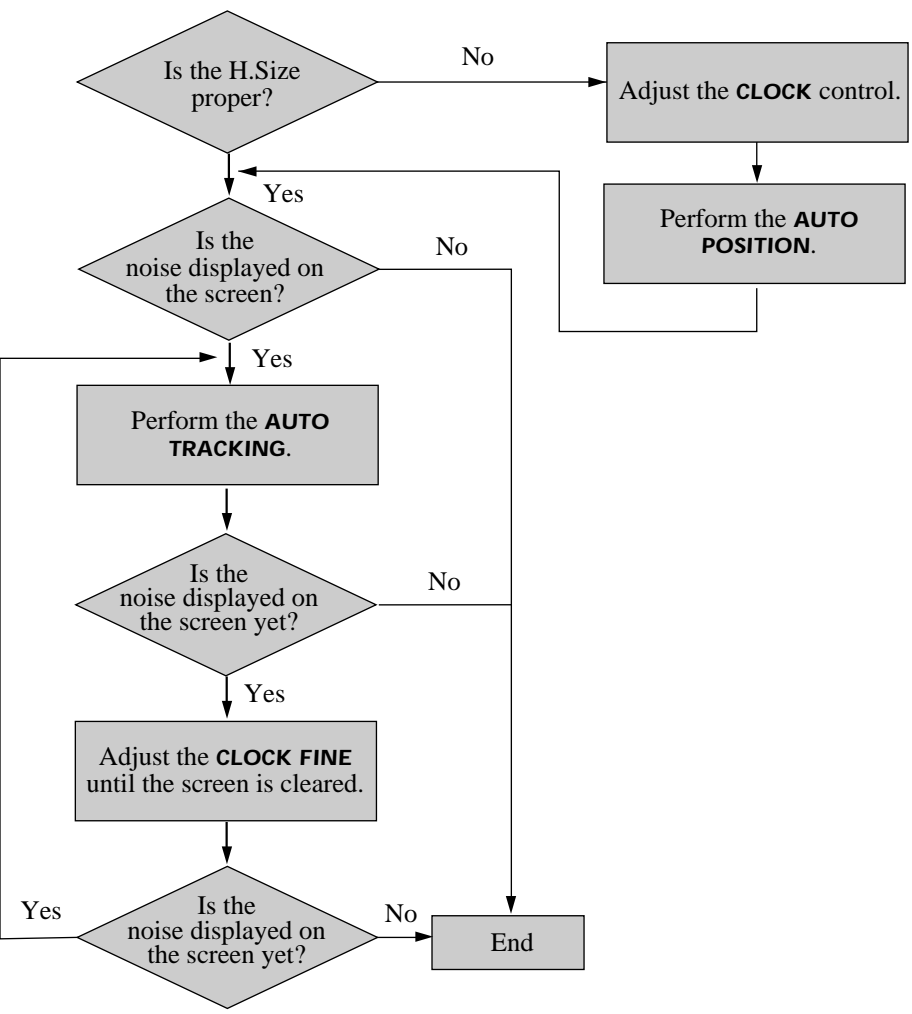

## *OSD Functions*

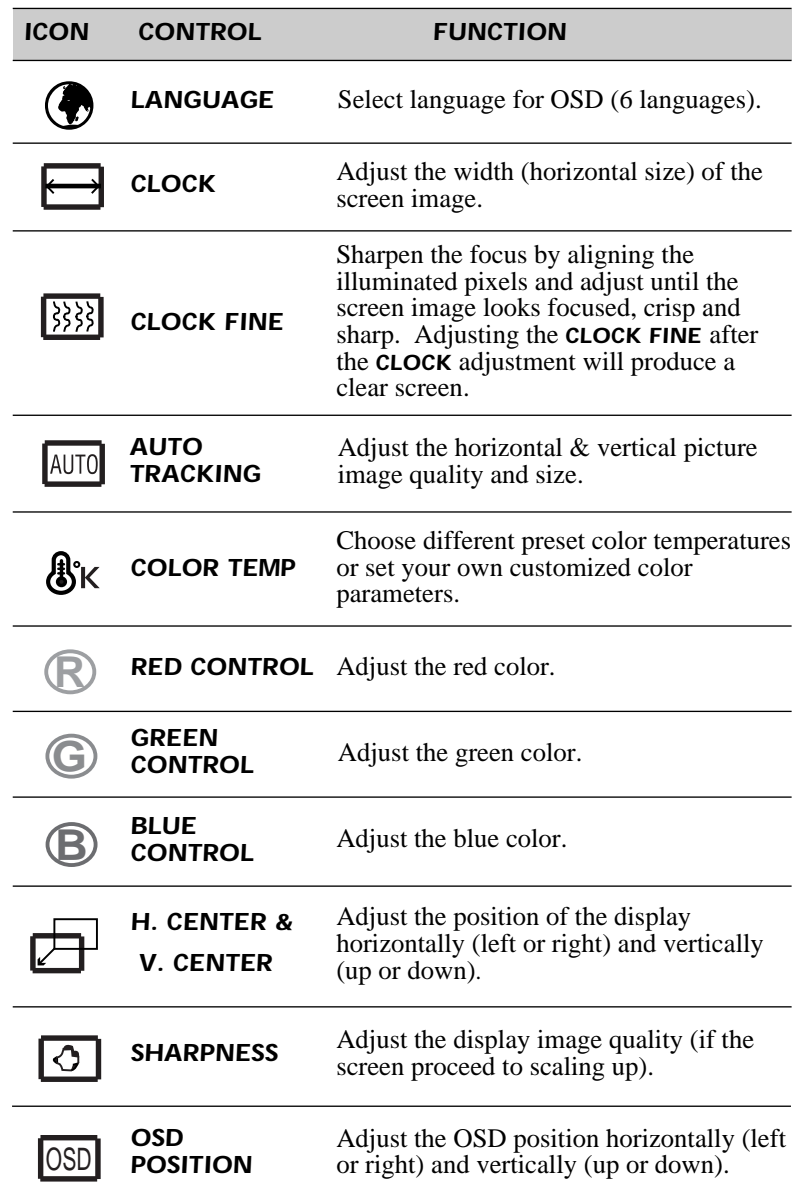

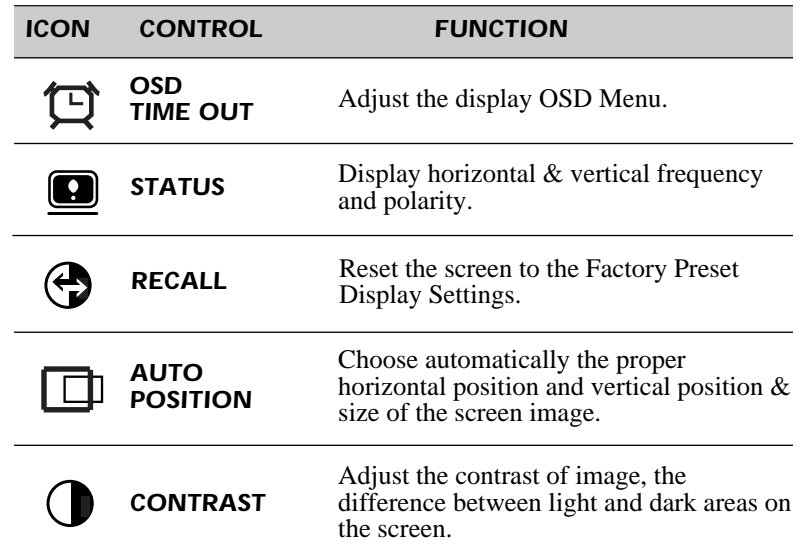

## *Self Diagnosis*

When the monitor doesn't display, if you press any key, Self Diagnosis screen is displayed. Self Diagnosis function checks if the status of the monitor is No Signal or Out of range.

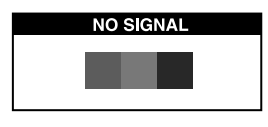

No Signal screen is displayed when the D-Sub signal connector is not connected or the status of the monitor is on DPMS mode.

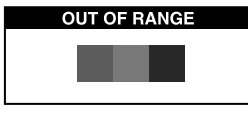

Out of Range screen is displayed when the applied frequency is under or over normal range.

Normal range (Non-interlaced mode only) H : 30 - 62 KHz (1024 dot Max) V : 50 - 85 Hz (768 dot Max)

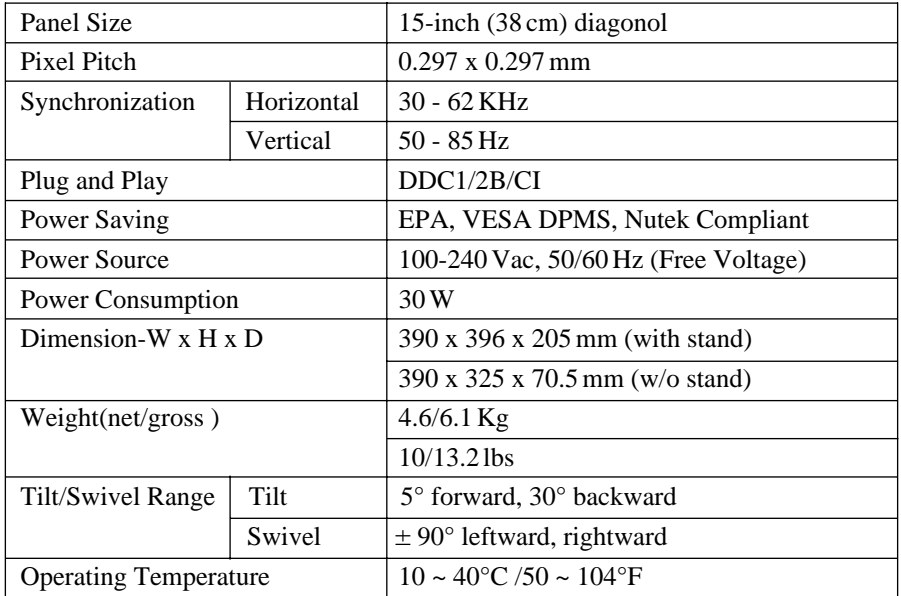

LCD Monitor has the only Non-interlanced modes without flicker.

# *SPECIFICATIONS FACTORY PRESET TIMINGS*

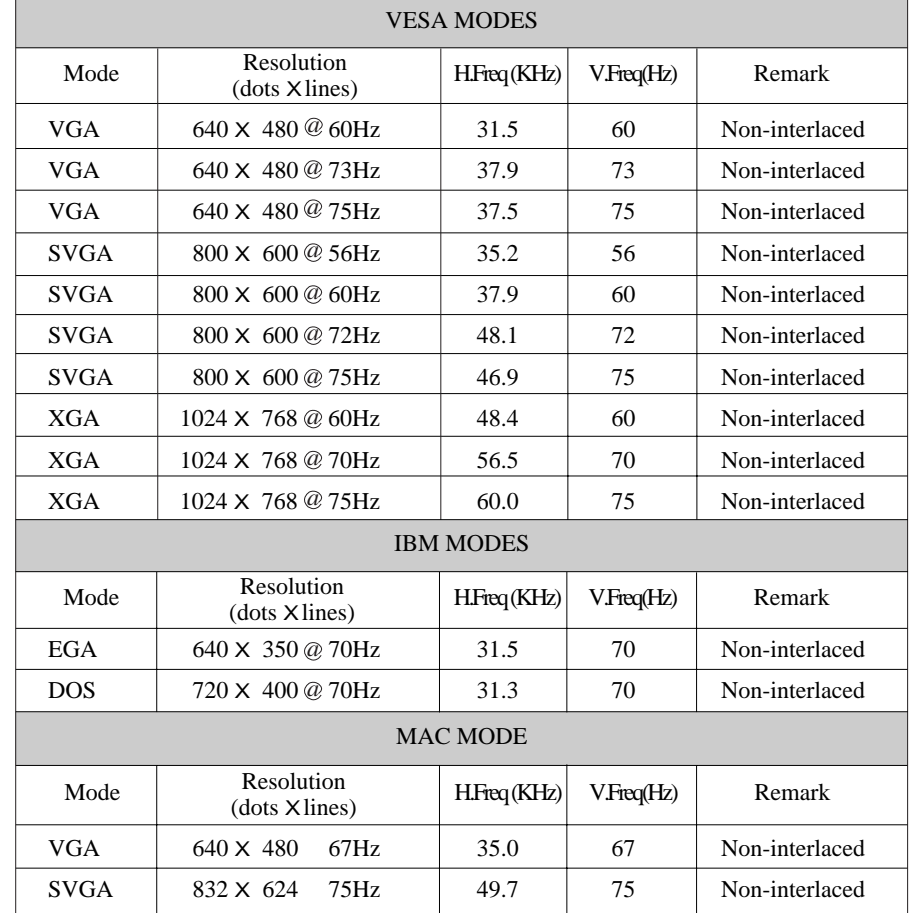

# *TROUBLESHOOTING*

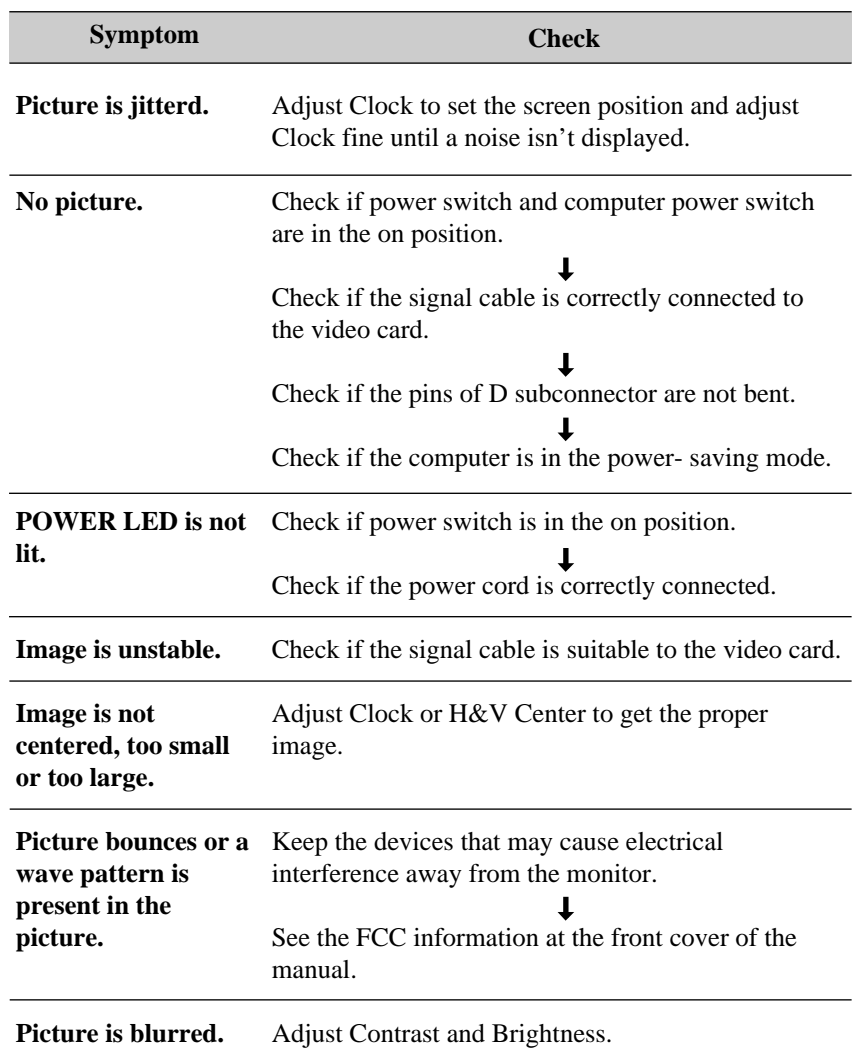

# *APPENDIX*

## *DESCRIPTION FOR D-SUB CONNECTOR*

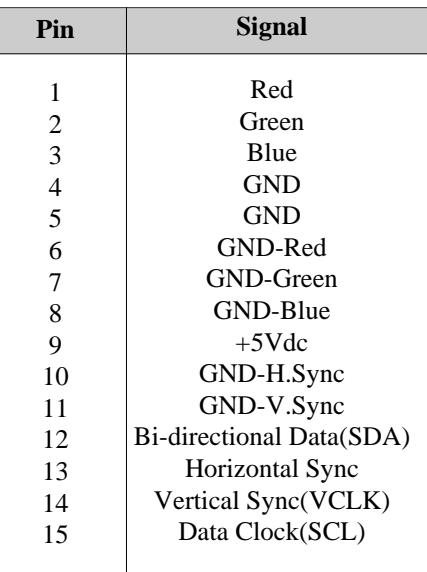

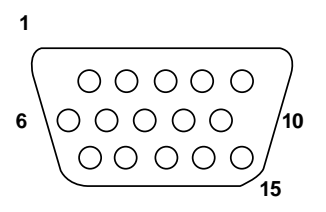

\* GND=Ground

S/N:9978630700

# *TABLE DES MATIERES*

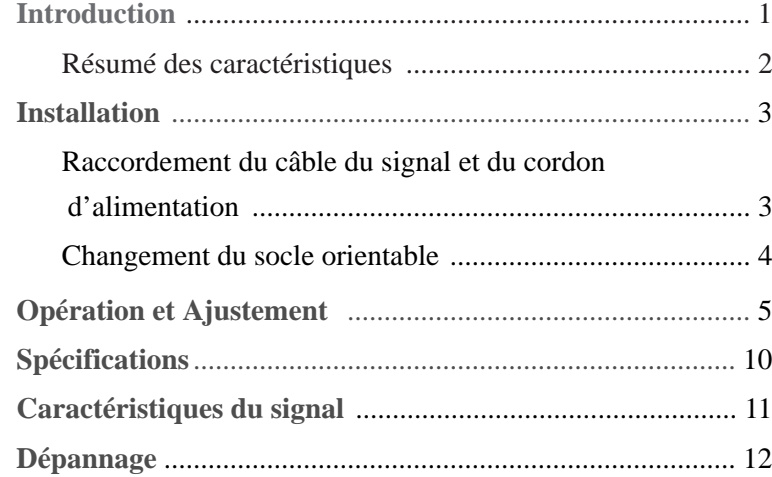

# *INTRODUCTION*

Ce manuel décrit les procédures d'installation et d'utilisation de votre écran et indique comment optimiser ses performances. Lisez toutes les sections du manuel attentivement avant d'installer l'écran et gardez-le à portée de main pour pouvoir y faire référence au besoin.

Assurez-vous de la présence de tous les éléments suivants:

- **•** Moniteur LCD TFT
- **•** Cordon d'alimentation
- **•** Connecteur 15 broches
- **•** Manuel de l'utilisateur
- **•** Carte de garantie (Optionnel)

En cas d'élément manquant ou endommagé, contactez votre fournisseur. Conservez le carton et les emballages d'origine; vous en aurez besoin si vous transportez l'écran vers un autre site dans l'avenir.

### *RESUME DES CARACTERISTIQUES*

- **•** À la fois pratique et convivial, l'affichage à l'écran permet de régler facilement et précisément la dimension et la position horizontale ou verticale et la couleur de l'affichage.
- **•** Ce moniteur favorise un environnement de travail sain car il est rigoureusement conforme aux normes TCO 99 relatives aux radiations électromagnétiques.
- **•** Ce moniteur est conforme à la spécification VESA Display Data Channel (DDC) pour la compatibilité au standard Plug and Play (Prêt à jouer). Les microcircuits permettent une installation et une configuration simple et rapide.
- **•** Ce moniteur permet un contrôle précis des couleurs selon vos goûts ou les exigences de vos applications. Utilisez les commandes à l'écran pour régler la température de la couleur, le gain RVB afin d'obtenir la couleur et l'intensité optimales à l'écran.
- **•** Appuyez sur le bouton Menu et choisissez le menu d'autodiagnostic (Self-Diagnosis) afin de déterminer si votre moniteur fonctionne normalement, s'il reçoit un signal ou si ce signal est en dehors de la gamme normale de fréquences.
- **•** Activez une fréquence de régéneration plus élevée afin de stabiliser l'image et éliminer le scintillement responsable de la fatigue oculaire et des maux de tête.
- **•** L'affichage plein écran (sans bordure) fonctionne dans tous les modes graphiques et offre une plus grande zone de visualisation que les moniteurs conventionnels, permettant ainsi une meilleure image et un espace de travail plus important.
- **•** Ce moniteur fourni la performance de l'affichage optimale de 1024x768 à 75Hz.

## *INSTALLATION*

### *RACCORDEMENT DU CABLE DU SIGNAL ET DU CORDON D'ALIMENTATION*

- 1. Mettez l'ordinateur et l'écran hors tension.
- 2. Reliez le connecteur 15 broches à la sortie vidéo de votre ordinateur.
- 3. Serrez les vis du connecteur.
- 4 Reliez le cordon d'alimentation secteur au connecteur d'alimentation à l'arrière de l'écran.
- 5. Branchez l'autre extrémité du cordon sur une prise secteur.

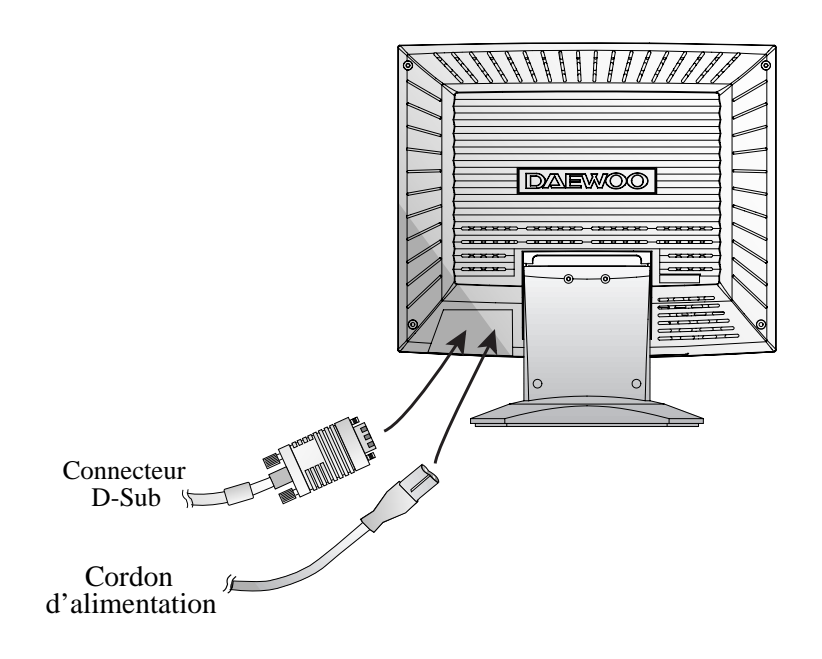

### *CHANGEMENT DU SOCLE ORIENTABLE*

*Eloigner du socle orientable*

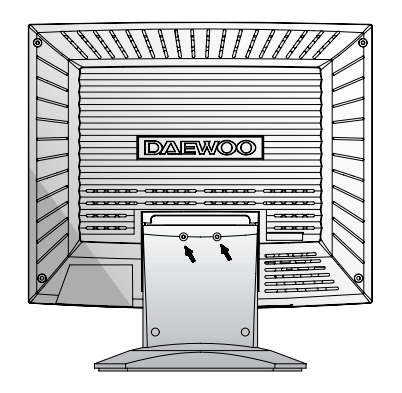

Eloignez 2 vis.

*Attacher le socle orientable au moniteur*

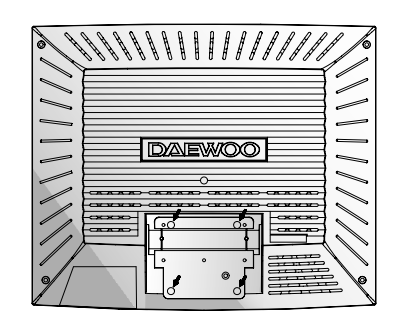

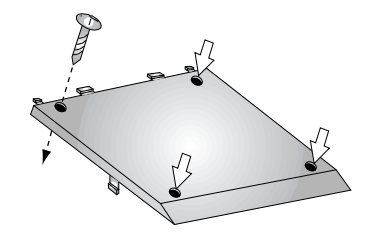

Serrez 4 vis.

■ Usez le bras-socle orientable approveé VESA. (75x75 mm hole spacing)

# *OPERATION ET AJUSTEMENT*

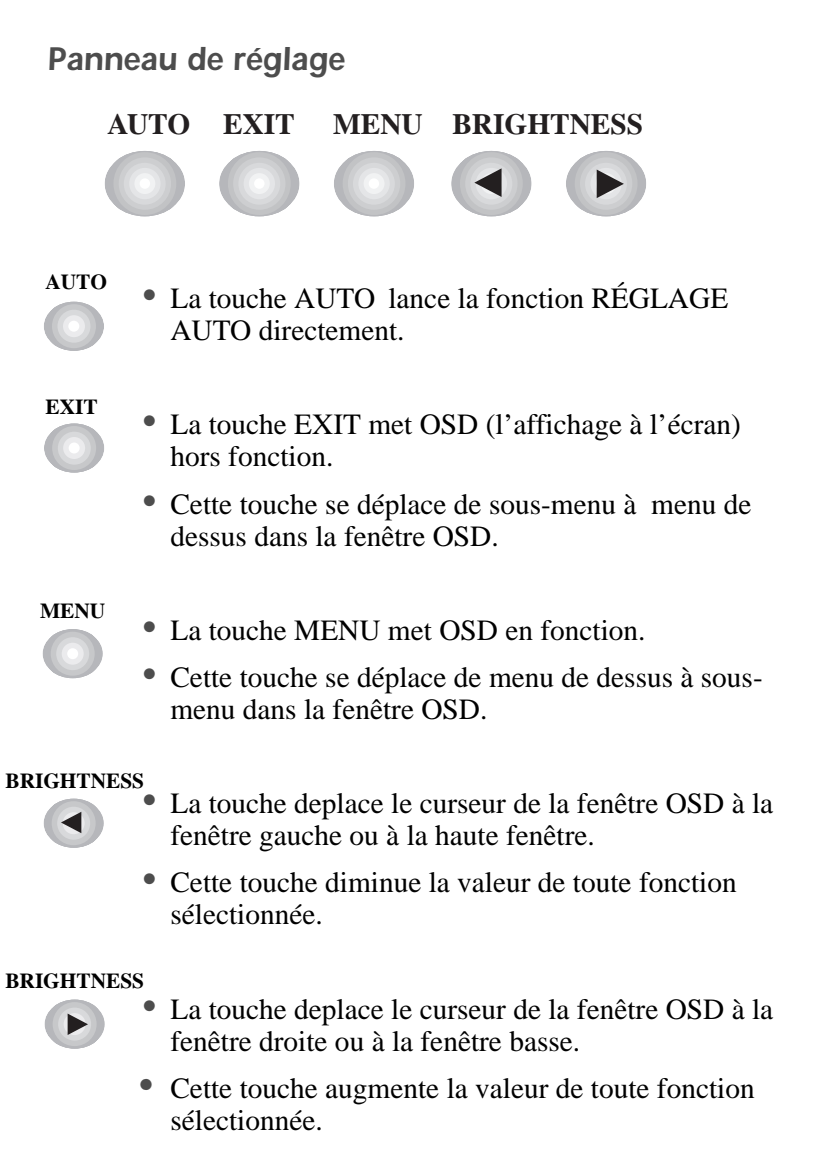

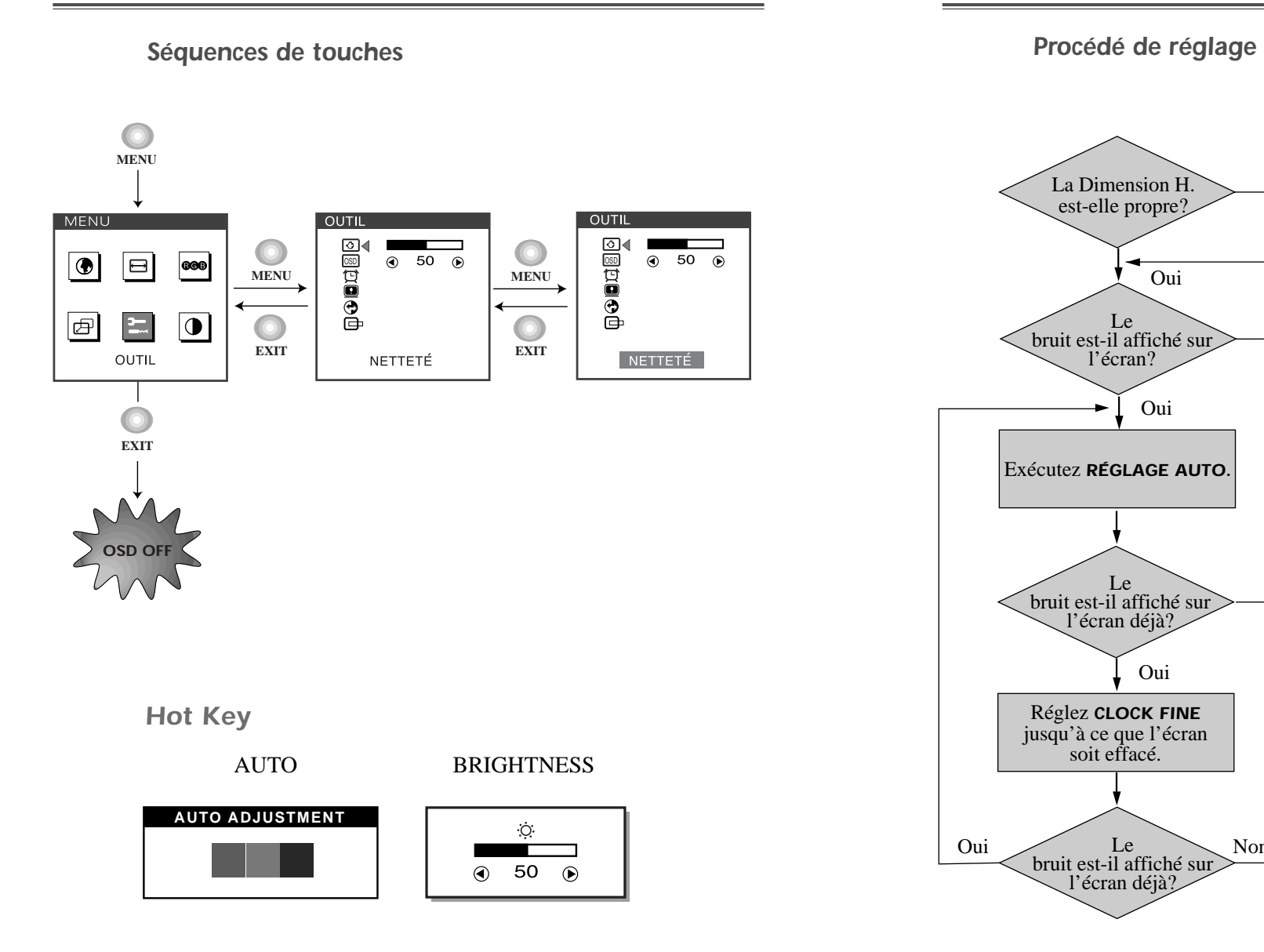

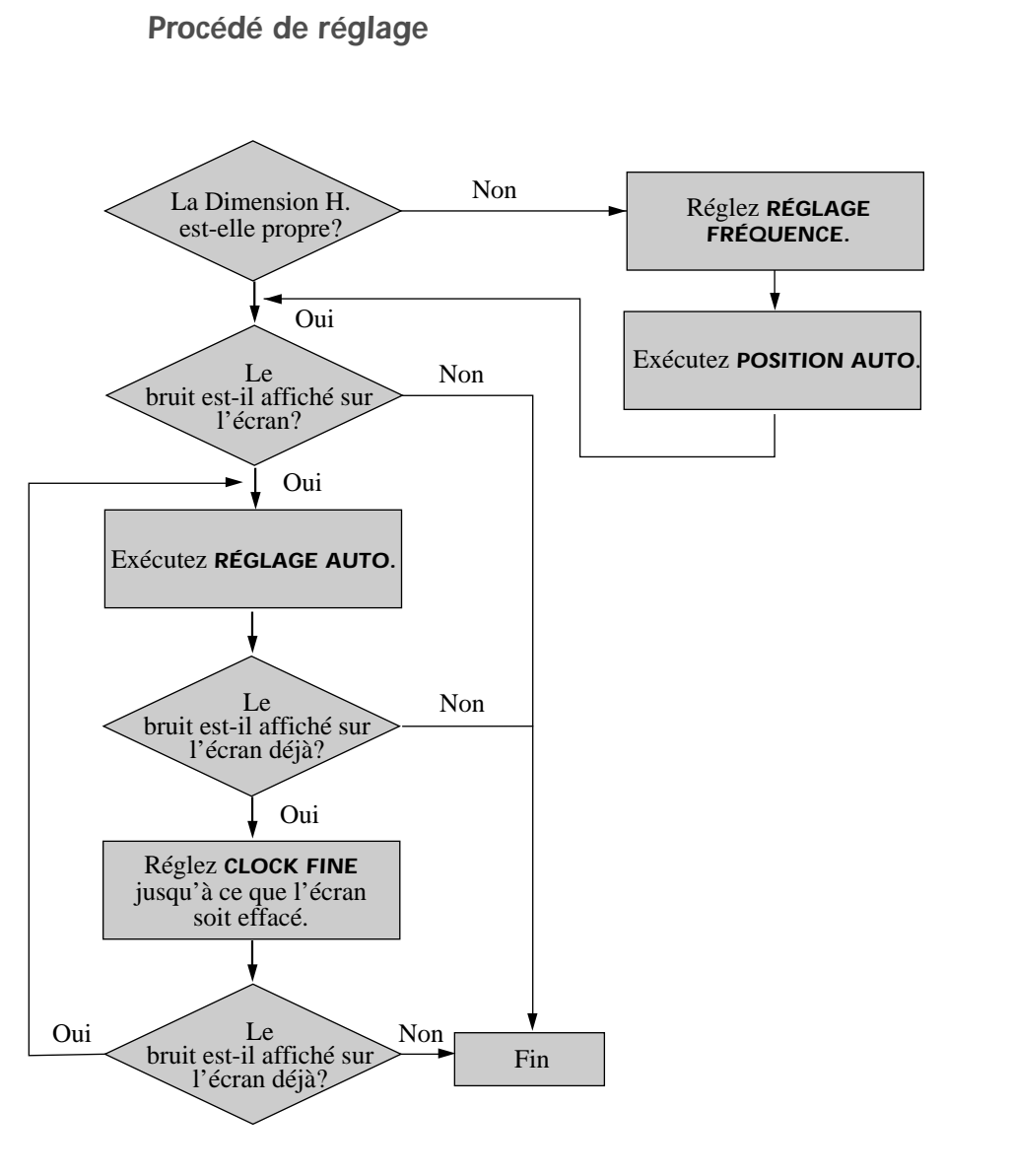

### *Fonctions de OSD*

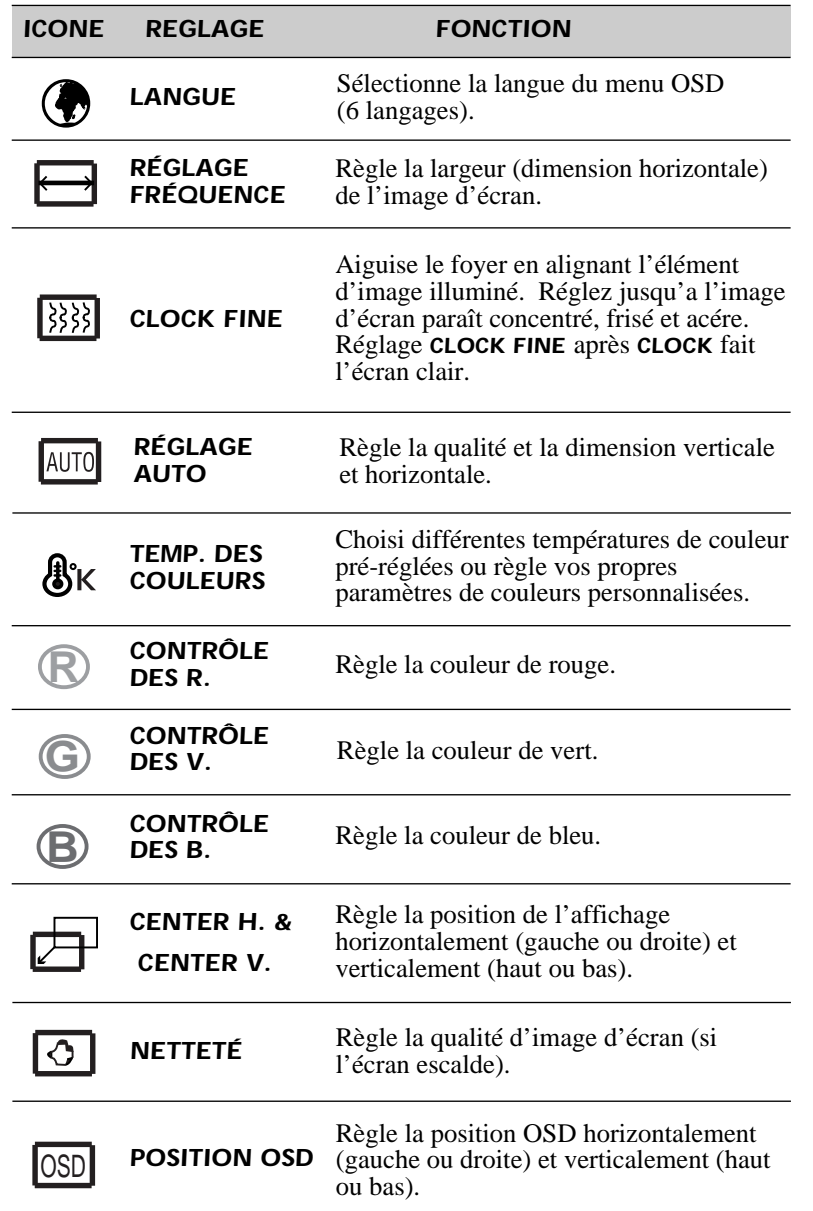

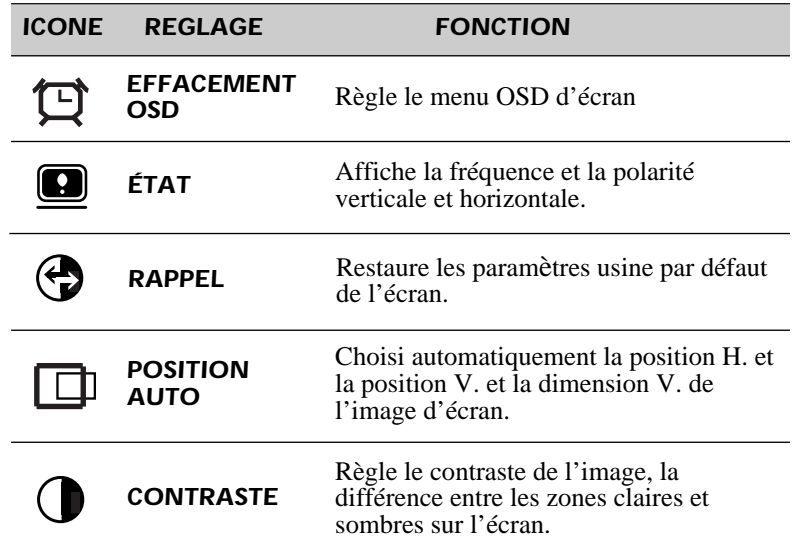

### *AutoDiagnostic*

Lorsque le moniteur n'affiche rien et que l'utilisateur appuie sur une touche, l'écran d'autodiagnostic apparaît. L'autodiagnostic vérfie si le moniteur ne reçoit aucun signal (No signal) ou le signal est hors gamme (Out of range).

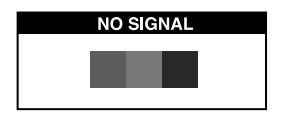

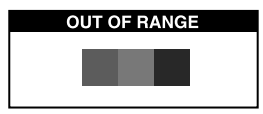

Aucun signal (No signal) est affiché lorsque le câble d'interface (en D) n'est pas branché ou que l'état du moniteur est en mode DPMS.

Hors gamme (Out of range) est affiché lorsque la fréquence reçue est en dehors de gamme normale.

- Gamme Normale
- (Seulement la mode-Noninterlacé ) H : 30 - 62 KHz (1024 point Max) V : 50 - 85 Hz (768 point Max)

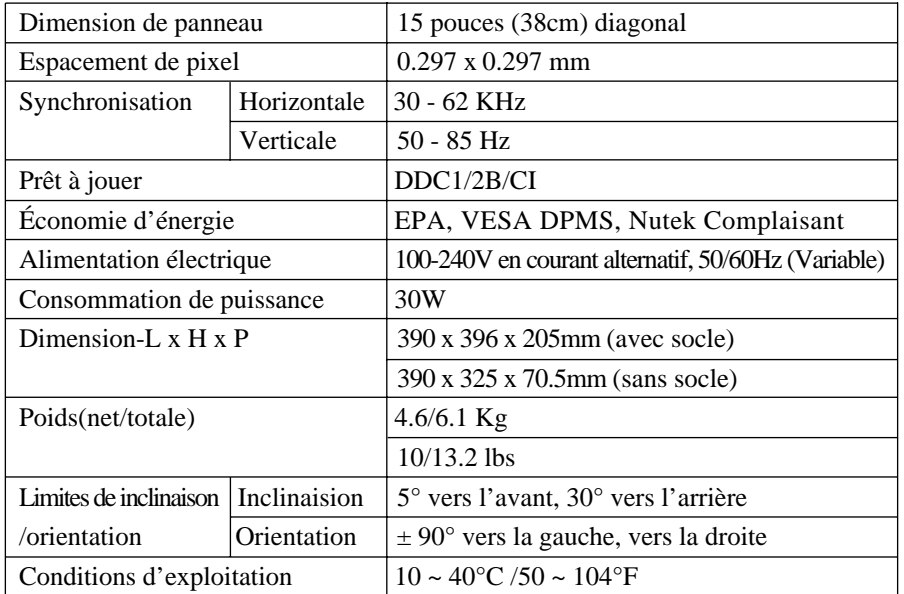

Le moniteur LCD a les modes-Noninterlacé sans papillotement seulement.

# *SPECIFICATIONS CARACTERISTIQUES DU SIGNAL*

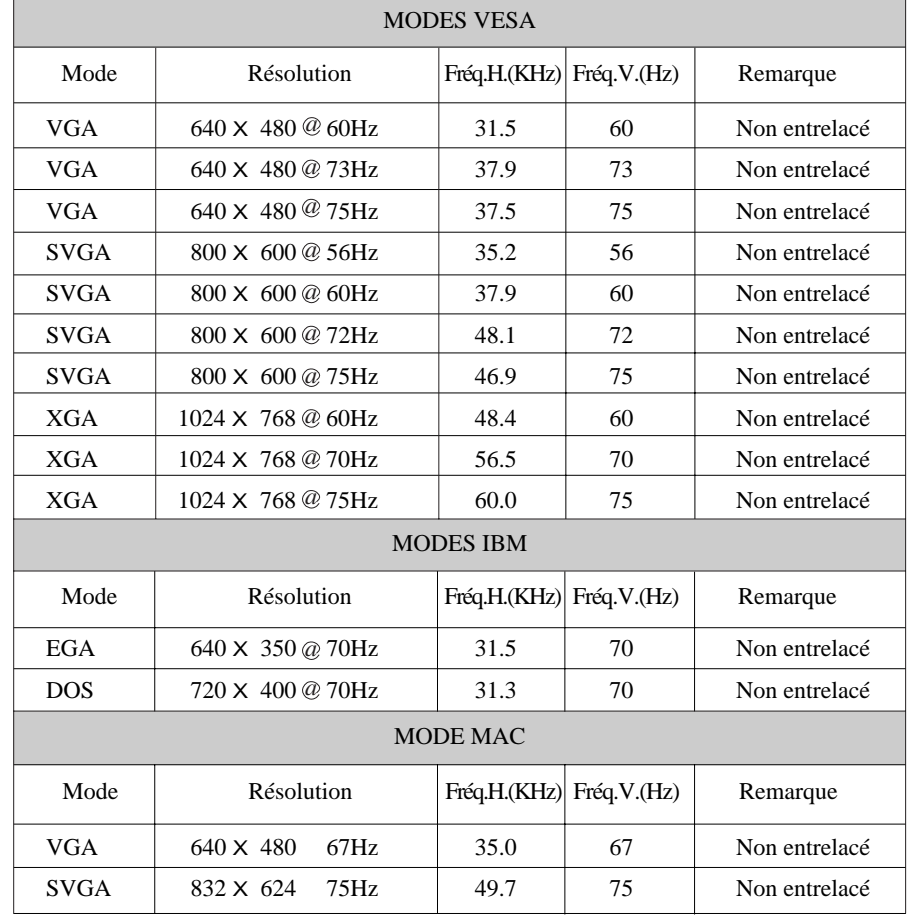

# *DEPANNAGE*

 $\equiv$ 

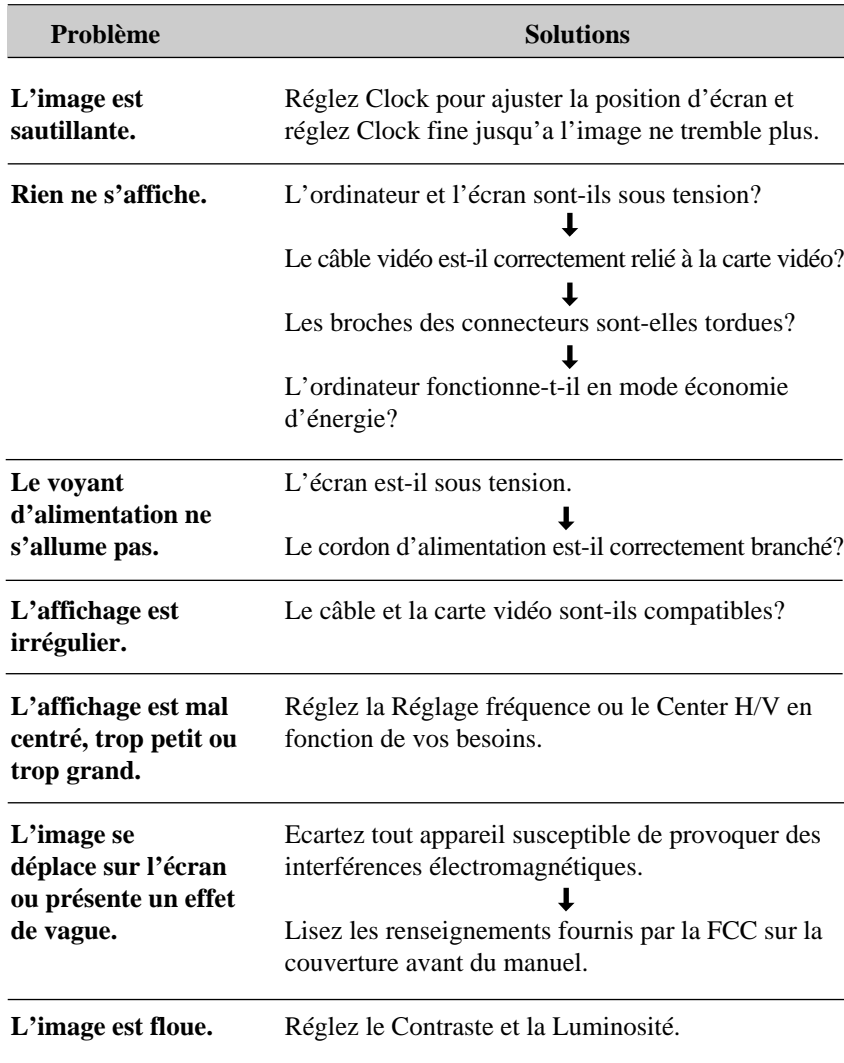

## *INHALT*

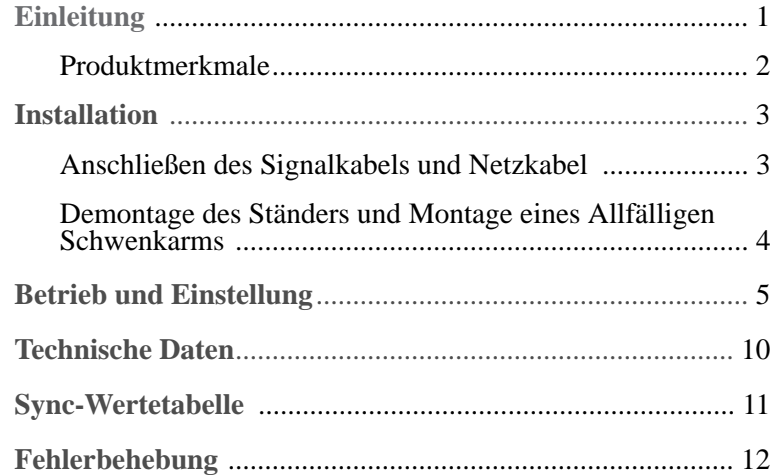

# *EINLEITUNG*

In dieser Bedienungsanleitung wird Ihnen erklärt, wie Sie den Monitor korrekt installieren, in Betrieb nehmen und die Möglichkeiten des Monitors vollständig nutzen. Lesen Sie diese Bedienungsanleitung bitte sorgfältig durch, bevor Sie den Monitor installieren, und halten Sie sie anschließend als schnelle Informationsquelle stets griffbereit.

Überprüfen Sie zunächst bitte, ob der Inhalt des Versandkartons mit folgender Kontrolliste übereinstimmt:

- **•** TFT LCD monitor
- **•** Netzkabel
- **•** 15-polige D-Sub-Steckverbindung
- **•** Benutzerhandbuch
- **•** Bürgschaftsbriefschein (Wahlfrei)

Falls Teile fehlen oder beschädigt sind, informieren Sie bitte Ihren Fachhändler. Bewahren Sie den Versandkarton und das Verpackungsmaterial sorgfältig auf, damit Sie Ihren Monitor ordnungsgemäß lagern und transportieren können.

### *PRODUKTMERKMALE*

- **•** Mit Hilfe des praktischen und benutzerfreundlichen OSD können horizontale und vertikale Bildschirmgröße undposition und-farbe leicht und genau eingestellt werden.
- **•** Der Monitor unterstützt eine sichere Arbeitsumgebung und entspricht ohne Einschränkung dem TCO 99-Standard für niedrige Strahlenemission.
- **•** Der Monitor entspricht den VESA Display Data Channel(DDC)-Richtlinien für Plug and Play-Kompatibilität. Moderne Mikroschaltungen machen die Einrichtung und Konfiguration zu einer rasch und leicht zu erledigenden Aufgabe.
- **•** Der Monitor ist mit hochentwickelten Einstellelementen für die Feinabstimmung nach Ihrem persönlichen Geschmack oder nach den Erfordemissen Ihrer jeweiligen Anwendung ausgestattet. Sie können damit unter OSD-Kontrolle die Farbtemperatur, die RGB-Verstärkung oder die RGB-Vorspannung auf optimale Bildschirmfarbe und-helligkeit einstellen.
- **•** Drücken Sie die Menü-Taste und aktivieren Sie das Selbstdiagnose-Menü, um festzustellen, ob Ihr Monitor ordnungsgemäß funktioniert oder ob er kein Signal bzw, ein Signal empfängt, das außerhalb des Abtastbereichs liegt.
- **•** Aktivieren Sie einfach die höheren Bildwiederholfrequenzen des Monitors, um den Bildschirm zu stabilisieren und das störende Flimmern zu eliminieren, das schädlich für die Augen ist und Kopfschmerzen verursacht.
- **•** Das randlose Full Screen-Schirmbild steht in allen Graphik-Moden zur Verfügung und bietet ein größeres Betrachtungsfeld als konventionelle Monitore. Sie haben dadurch ein besseres Bild und mehr Arbeitsfläche.
- **•** Der Monitor stützt die optimal Darstellungsaufführung mit 1024X768 auf 75Hz ab.

# *INSTALLATION*

### *ANSCHLIEßEN DES SIGNALKABELS UND NETZKABEL*

- 1. Computer und Monitor ausschalten.
- 2. Die 15-polige D-Sub-Steckverbindung an der Ausgangsschnittstelle der Videokarte Ihres Computers anschließen.
- 3. Schrauben des Steckers anziehen.
- 4. Das Netzkabel an der Buchse auf der Rückseite des Monitors anschließen.
- 5. Das andere Ende des Netzkabels an einer Steckdose anschließen.

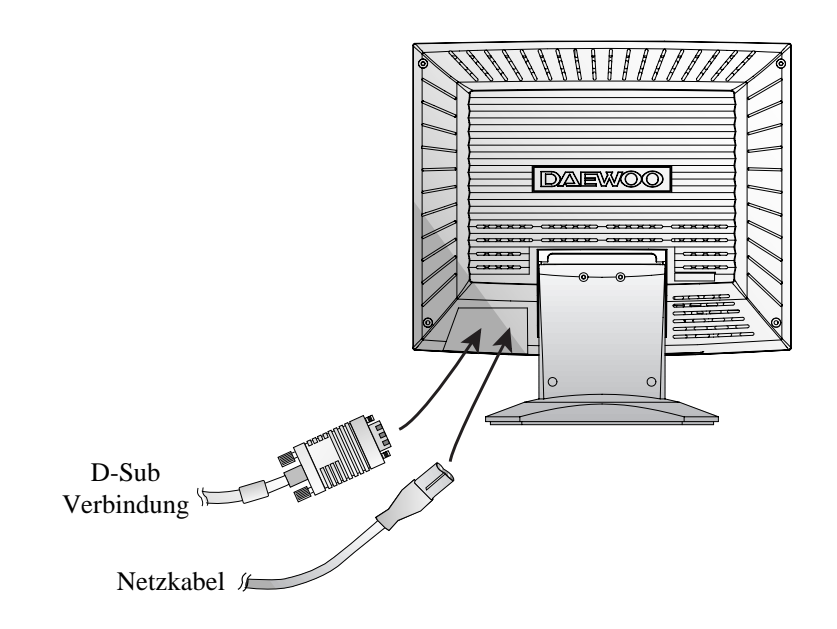

### *DEMONTAGE DES STÄNDERS UND MONTAGE EINES ALLFÄLLIGEN SCHWENKARMS*

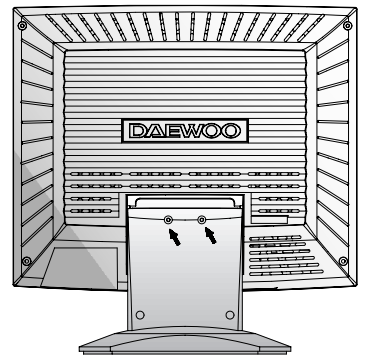

Oeffnen Sie 2 Schrauben

*Regen Sie einen monitor mit dem Arm-Ständer bei*

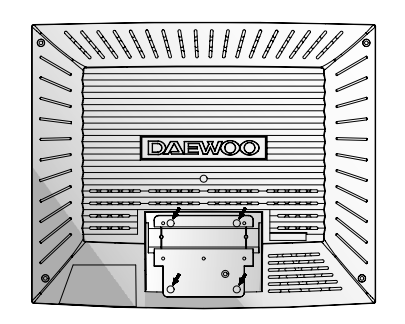

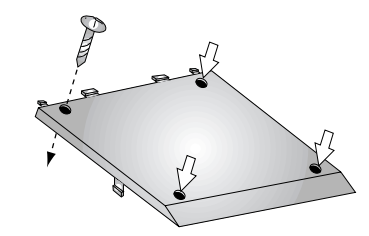

Ziehen Sie 4 Schrauben fest.

■ Beachten Sie, dass der Schwenkarm einen Lochabstand von 75x75 mm hat.

# *BETRIEB UND EINSTELLUNG*

*Kontrolle Tafel*

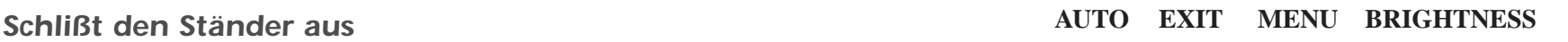

- Die Taste AUTO schaltet direkt die Funktion AUTO BILDGR. ein. **AUTO**
	- Die Taste EXIT schaltet das OSD-Fenster (Anzeige für den eingeschalteten Bildschirm) aus.
	- Diese Taste bewegt sich von dem Untermenue bis zu dem Obermenue des OSD Windows.

### **MENU**

**EXIT**

- Bei keinem OSD schaltet die Taste MENU das OSD MENU Fenster ein.
- Diese Taste bewegt sich von dem Obermenue bis zu dem Untermenue des OSD Windows.

### **BRIGHTNESS**

- $\blacktriangleleft$ 
	- Diese Taste bewegt den Cursor nach links oder in Richtung Hochwindow des OSD Windows.
	- Diese Taste verringert den Wert für jede ausgewählte Funktion.

### **BRIGHTNESS**

- $\blacktriangleright$
- Diese Taste bewegt den Cursor nach rechts oder in Richtung Unterwindow des OSD Windows.
- Diese Taste erhöht den Wert jeder ausgewählten Funktion.

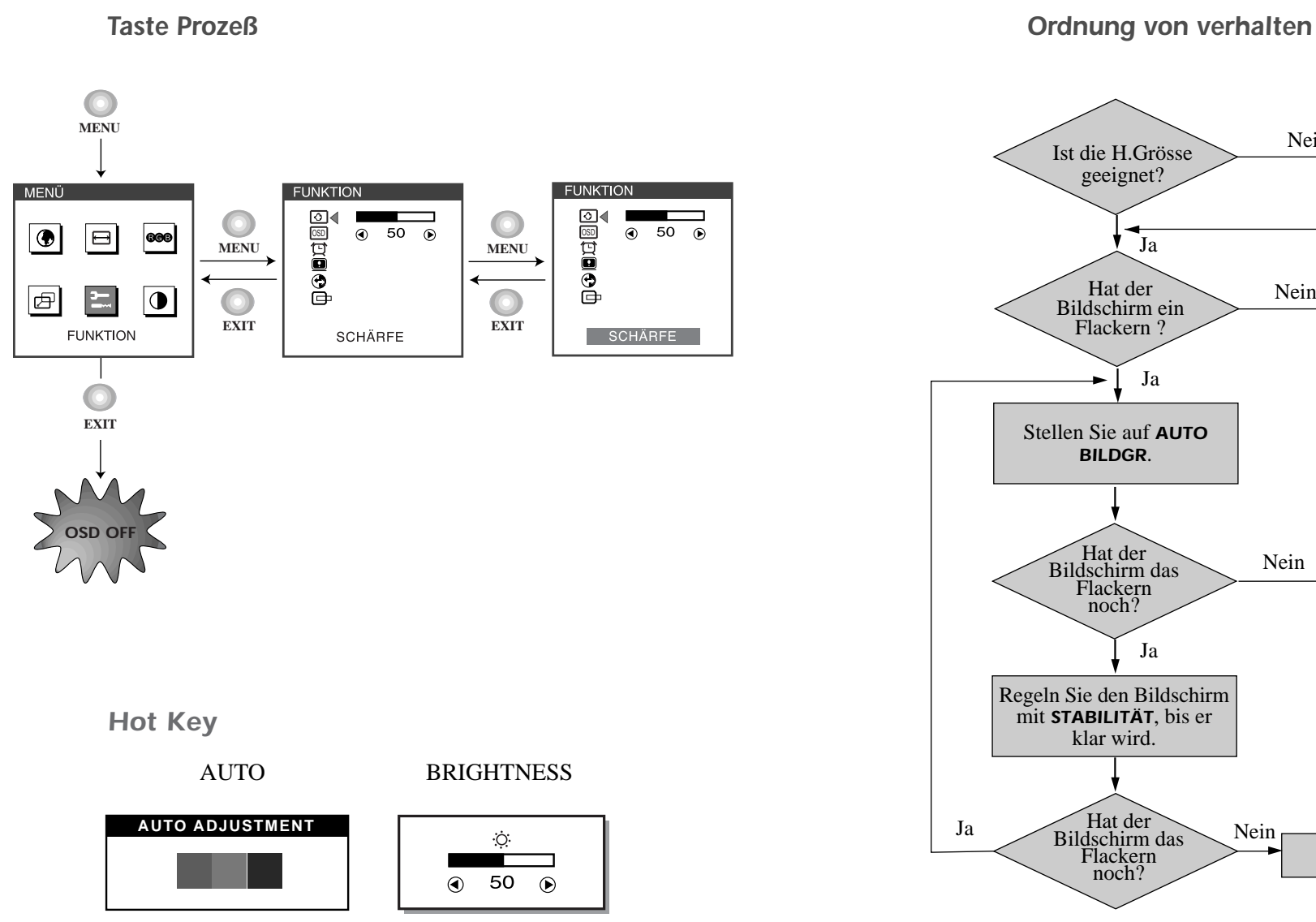

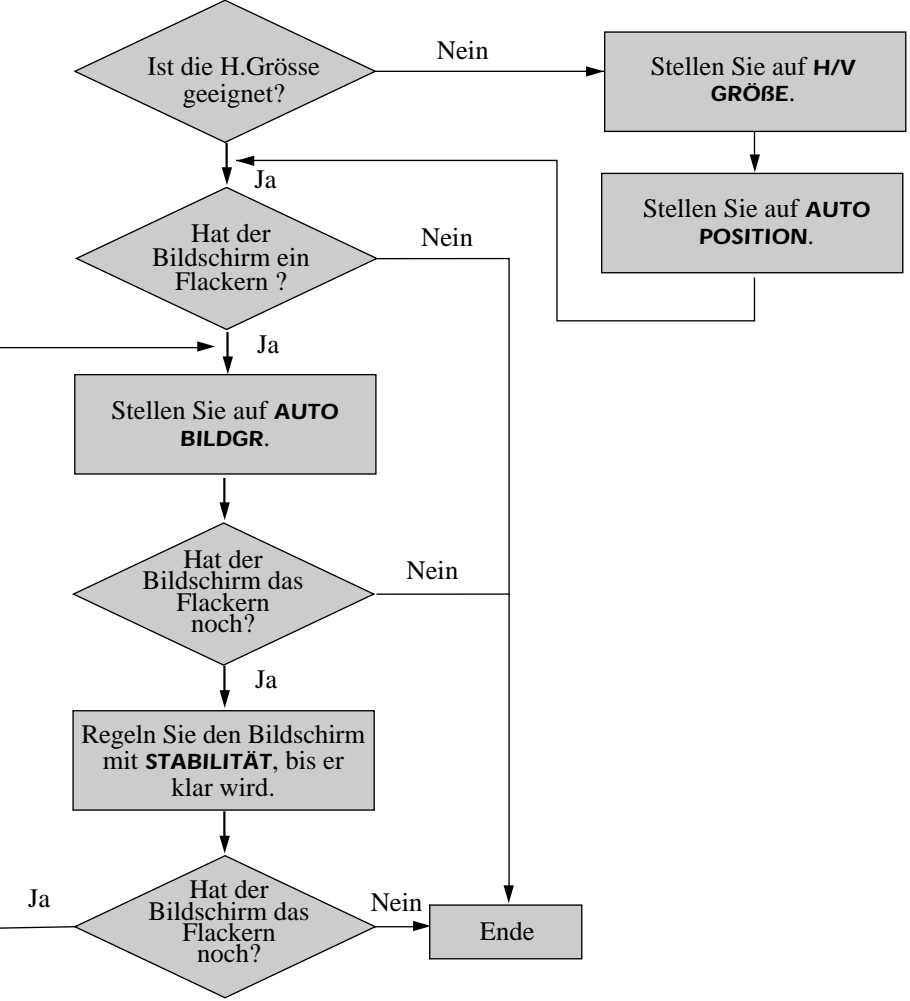

### *OSD Funktionen*

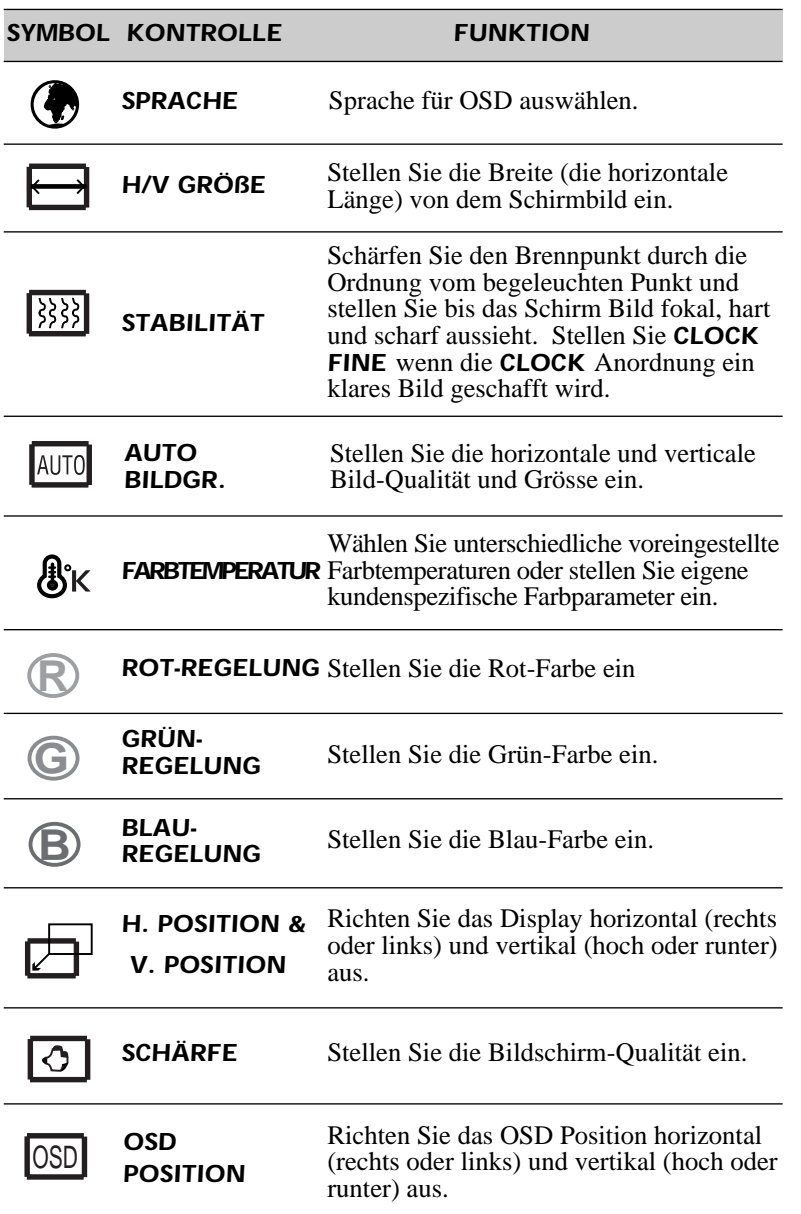

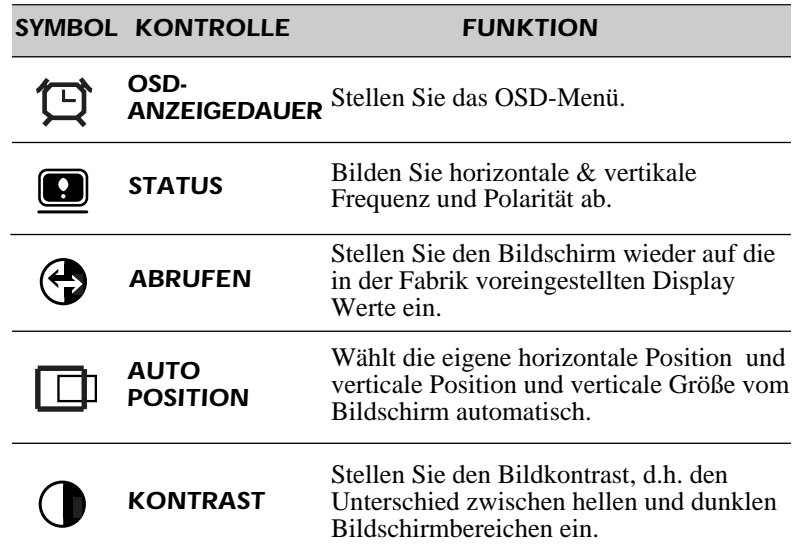

### *Selbstdiagnose*

Erfolgt keine Anzeige, wenn der Benutzer eine beliebige Taste drückt, dann erscheint das Selbstdiagnose-Schirmbild. Die Selbstdiagnose kontrolliert, ob der Monitor kein Signal erhält oder ob der Bereich veriassen wurde.

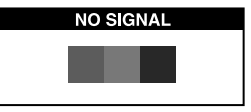

"No Signal" wird angezeigt, wenn der Stecker (D-Sub) nicht angeschlossen oder der Monitor auf DPMS-Betrieb eingestellt ist.

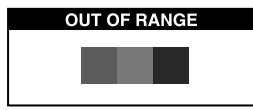

"Out of Range" wird angezeigt wenn die benutzte Frequenz unter-oder oberhalb des normalen Bereichs liegt.

Normaler Bereich (Nicht verflochten-Modus nur) H : 30 - 62 KHz (1024 punkte Max) V : 50 - 85 Hz (768 punkte Max)

# *TECHNISCHE DATEN SYNC-WERTETABELLE*

 $\overline{\phantom{a}}$ 

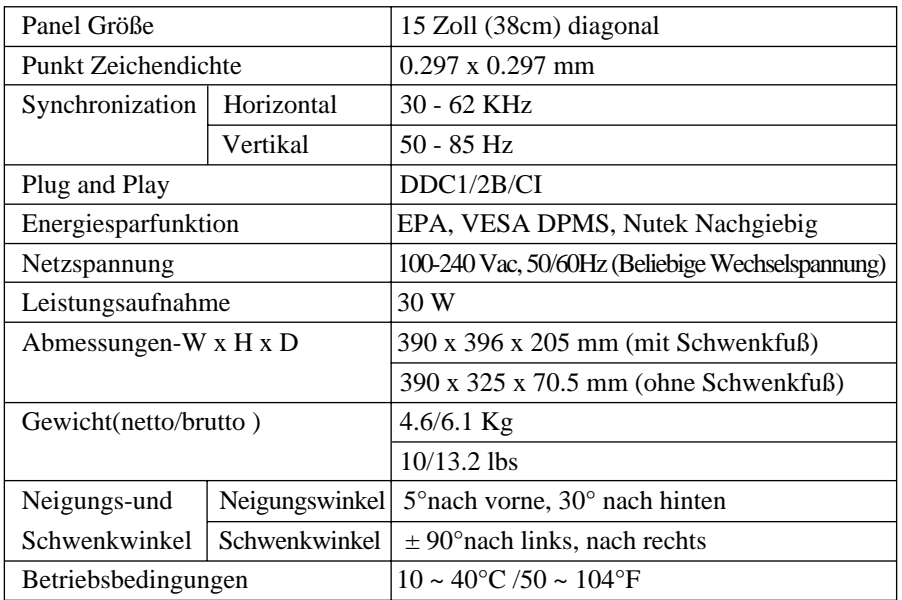

Der LCD-Monitor benutzt nur den Nicht verflochten-Modus ohne Flimmern.

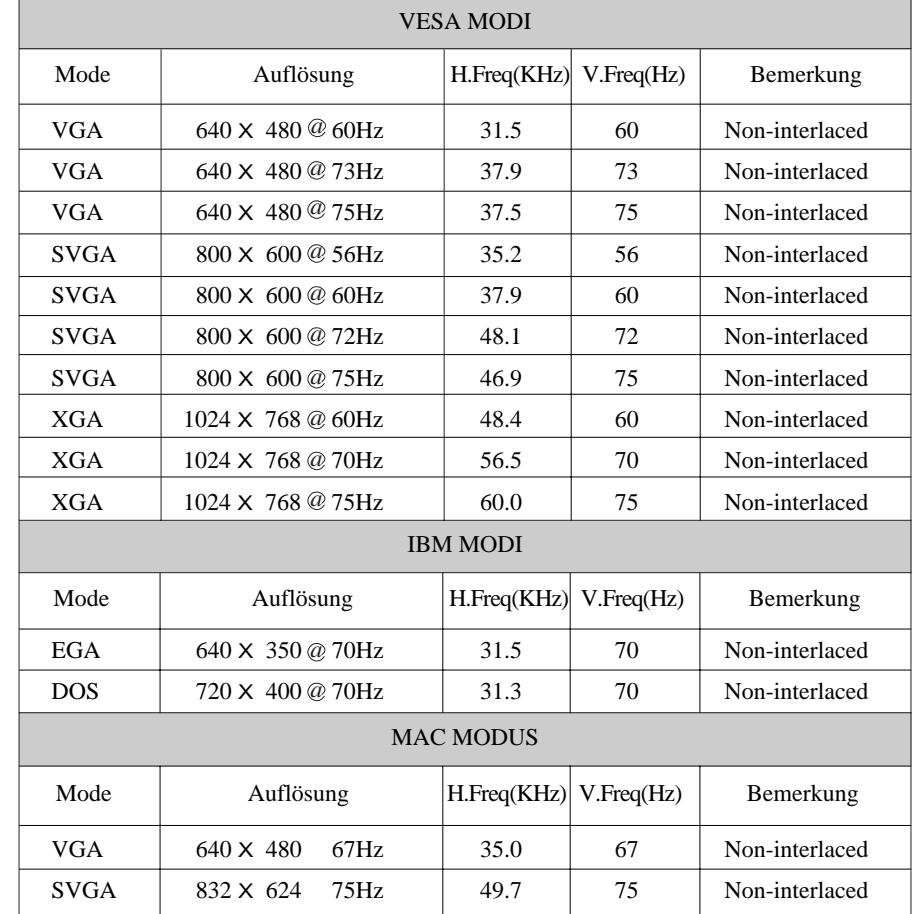

# *FEHLERBEHEBUNG*

 $\equiv$ 

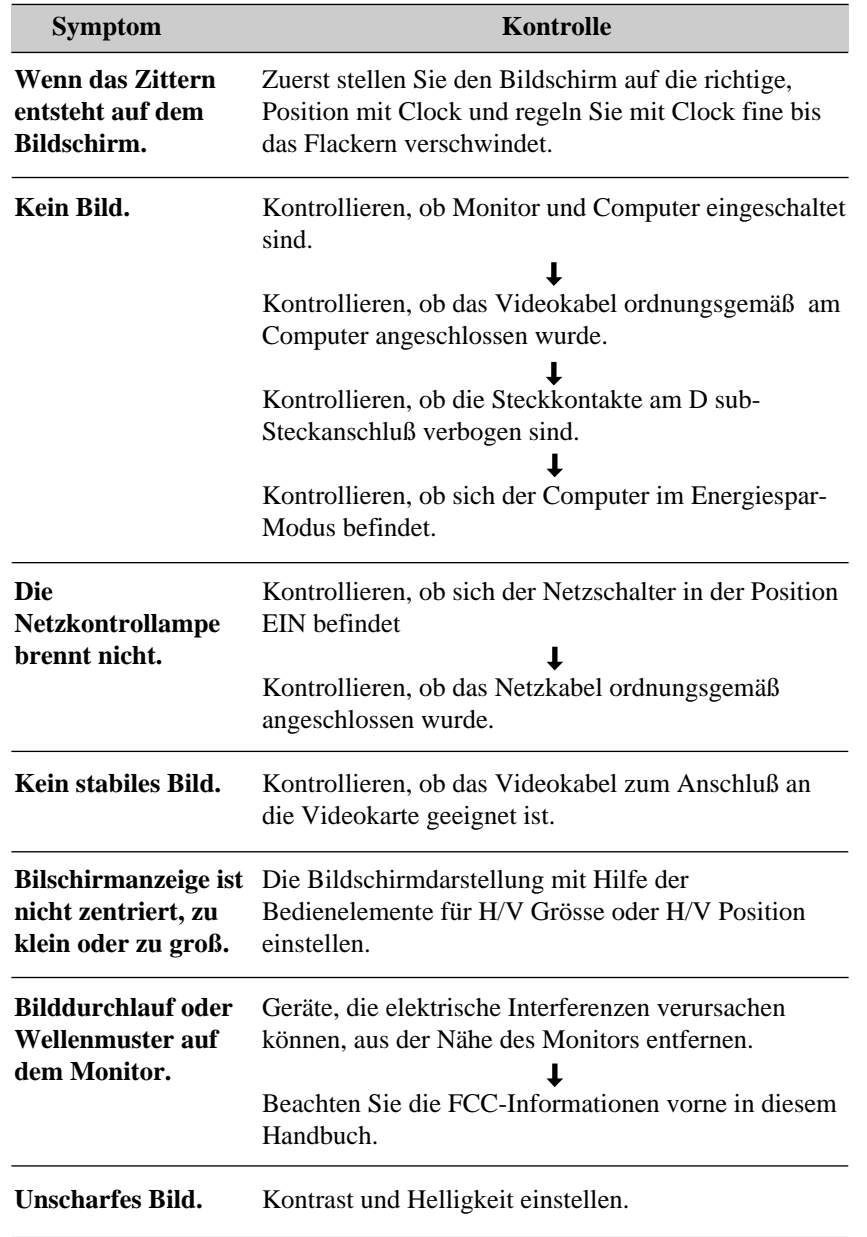

۰

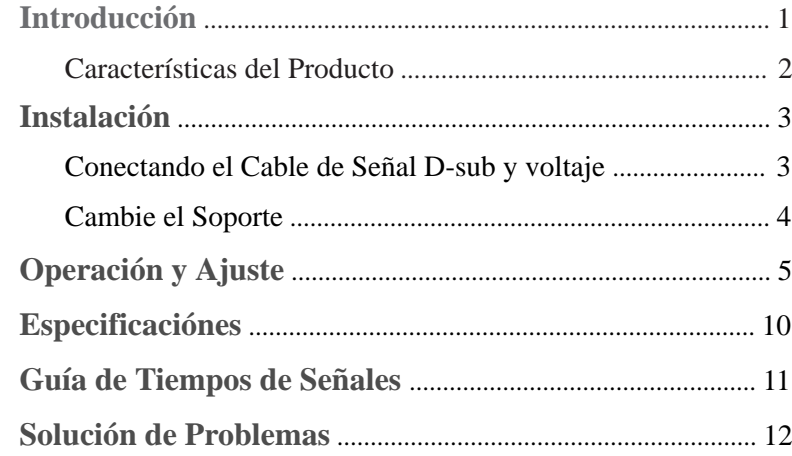

# *CONTENIDO INTRODUCCION*

Este manual explica como hacer una instalación correcta, operarlo y obtener el mejor rendimiento de su monitor. Por favor lea este manual del usuario cuidadosamente antes de instalar su monitor, y despues guarde su manual cerca de su monitor, para una rápida referencia.

Primero, por favor revise que el contenido de la caja de cartón, corresponda con la siguiente lista:

- **•** TFT LCD monitor
- **•** Cable de voltaje
- **•** 15 clavija D-Sub Cable de video
- **•** Guía del Usuario
- **•** Póliza de garantia(Opcional)

Si hay algun artículo que no venga o venga dañado, por favor hable con su vendedor. Por favor guarde la caja de cartón y materiales de empaque para poder guardarlo apropiadamente y transportar su monitor.

### *CARACTERISTICAS DEL PRODUCTO*

- **•** La conveniencia, el desplegado en la pantalla permite ajustes con facilidad y exactitud del horizontal, tamaño y posición y color de la pantalla.
- **•** El monitor soporta un seguro ambiente de trabajo en cumplimiento estricto con el estandard TCO 99, para baja emisión de radiación.
- **•** El monitor cumple con la especificación (DDC) Canal de Desplegado de Datos VESA. Especificación de compatibilidad por Conecte y Empiese. La avanzada microcircuiteria hace la instalación y configuración rapida y sencilla.
- **•** La caracteristica del monitor. Control de Color avanzado por tono fino, permite conocer su propio gusto personal o aplicación de requerimientos. El uso de los controles en pantalla para ajustar la temperatura del color, los valores de ganancia del rojo, verde y azul, o el parametro de polaridad rojo, verde y azul para la mejor pantalla posible en color e intensidad.
- **•** Presione el boton de Menu y active el menu de diagnosis hacia si mismo, para determinar si su monitor esta funcionando normalmente, no recibiendo señal o recibiendo señal que esta fuera del rango de escaneado.
- **•** Con solo activarlo se refresca la memoña alta de el monitor para estabilizar la pantalla y eliminar el Flicker (vibracion) que contribuye a tension en los ojos y dolor de cabeza.
- **•** La capacidad de desplegado de pantalla completa, trabaja bajo todos los modos graficos y provee una gran area de vision que los monitores convencionales, dandole una mejor imagen con mas espacio de trabajo.
- **•**El monitor soporta el display óptimo con 1024x768 en 75Hz.

# *SETUP*

### *CONECTANDO EL CABLE DE SEÑAL D-SUB Y VOLTAJE*

- 1. Apague el monitor y la computadora.
- 2. Conecte el conector de 15 pins D-Sub al puerto de la salida de tarjeta de video de su computadora.
- 3. Apriete los tornillos del conector.
- 4. Enchufe el cable de alimentación dentro del conector de AC, localizado en la parte de atrás del monitor.
- 5. Enchufe la otra terminal del cable de alimentación, a la salida de la linea de AC.

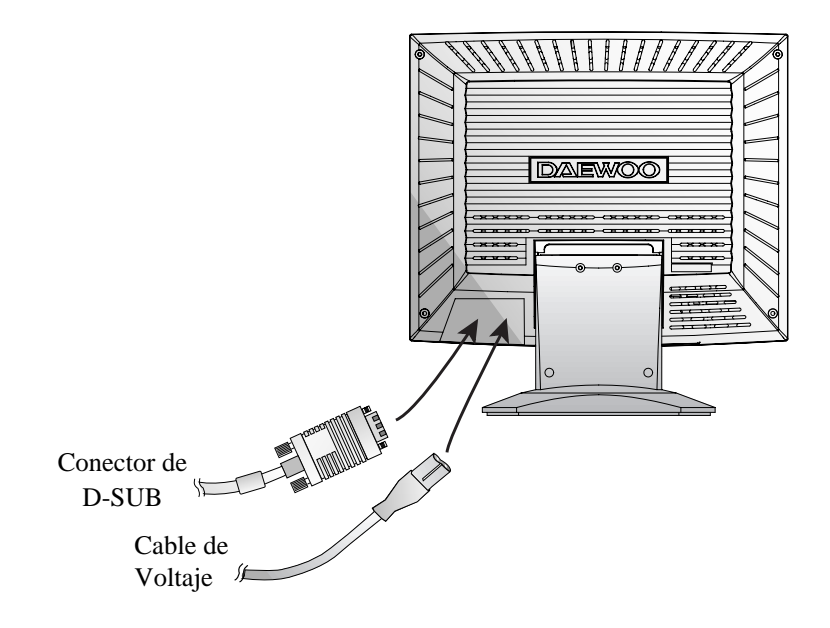

### *CAMBIE EL SOPORTE*

*Elimine el soporte*

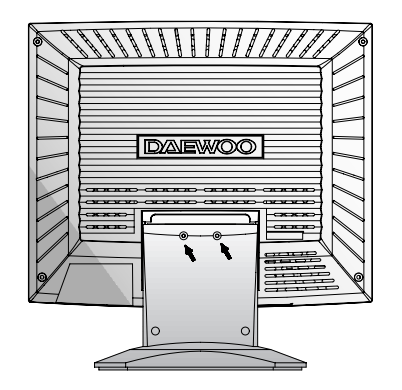

Elimine 2 clavijas.

*Liga el monitor con el soporte de Arm*

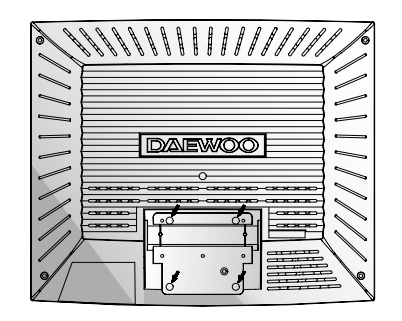

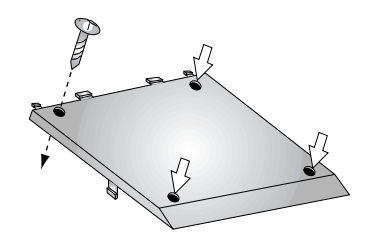

Apreta 4 clavijas.

Usa el VESA aprobado el soporte de ARM. (75x75 mm hueco espacial)

# *OPÉRACION Y AJUSTE Tablero de mandos* **AUTO MENU EXIT BRIGHTNESS**

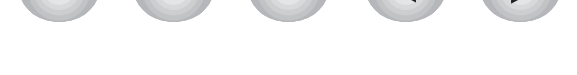

- El botón AUTO lanza al funcionamiento SEGUIMIENTO AUTOM. directamente. **AUTO**
	- El botón EXIT vuelve a la ventana parada de OSD (exhibición de Pantalla-Encendida).
		- Este botón mueve del submenu al menu superior en la ventana OSD.
- **MENU**

**EXIT**

- El botón MENU vuelve a la ventana de OSD.
- Este botón mueve del menu superior al submenu en la ventana OSD.

### **BRIGHTNESS**

- $\blacktriangleleft$
- El botón mueve el cursor a la izquierda o a la ventana superior en la ventana OSD.
	- Este botón decrece el valor de algun funcionamiento escogido.

### **BRIGHTNESS**

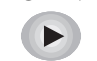

- El botón mueve el cursor a la derecha o a la subventana en la ventana OSD.
- Este botón aumenta el valor de algun funcionamiento escogido.

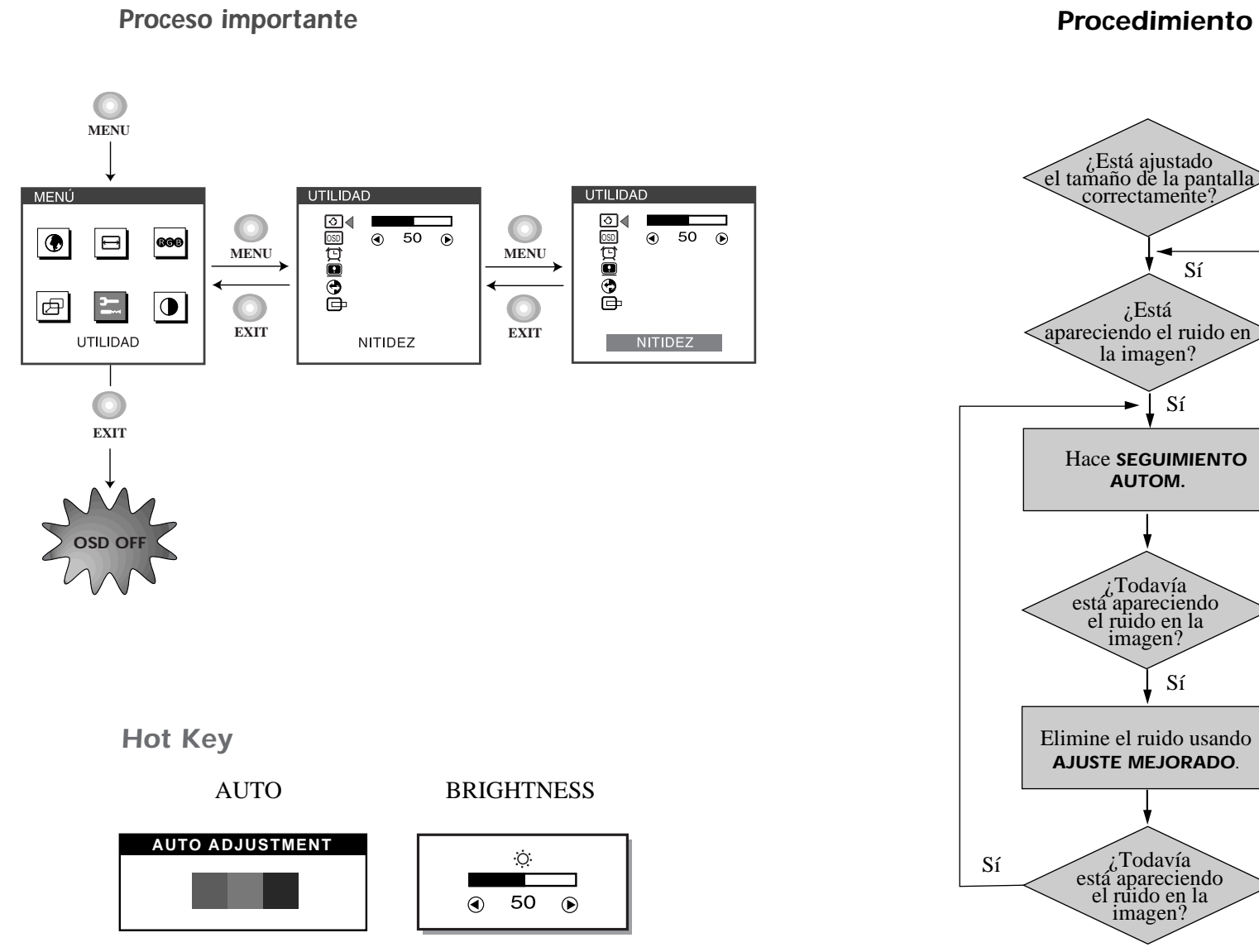

# *Procedimiento de Ajustamiento*

No

No

No

Ajusta *AJUSTE*.

Hace *POSICIÓN AUTOM*.

Fin

No

### *OSD Funcións*

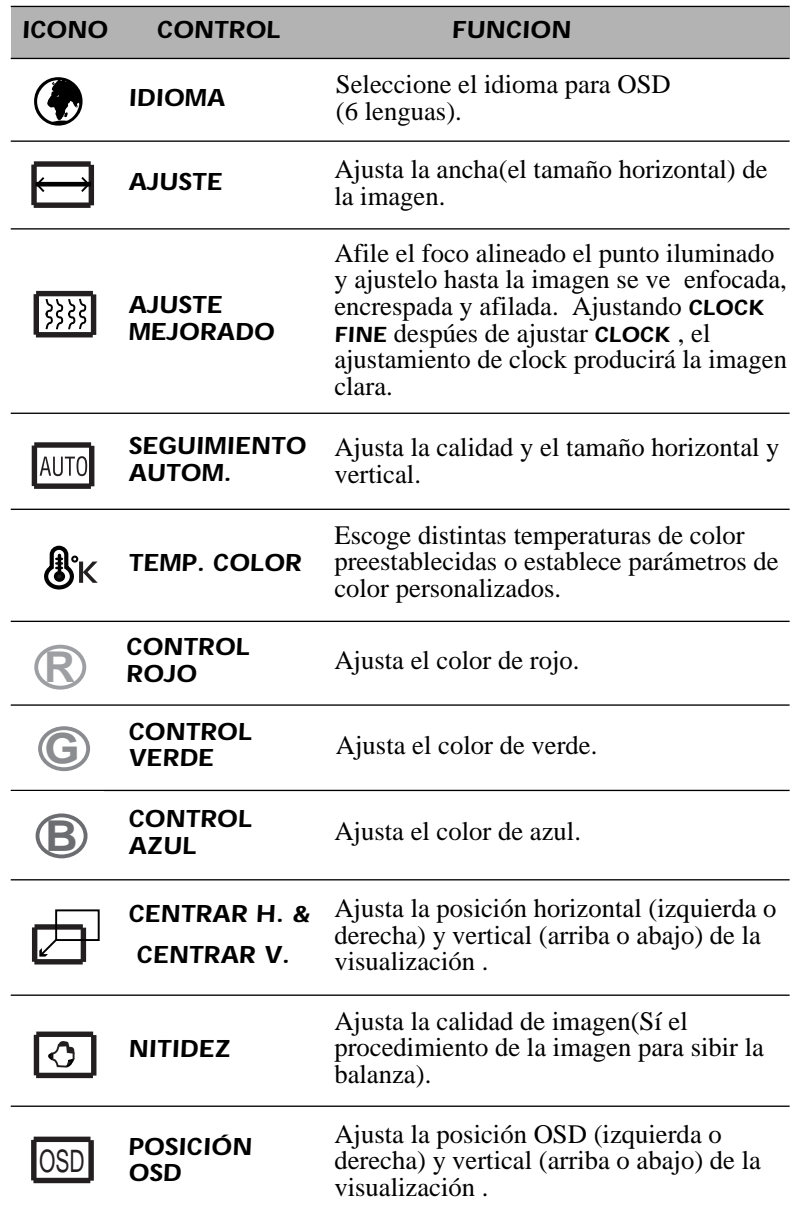

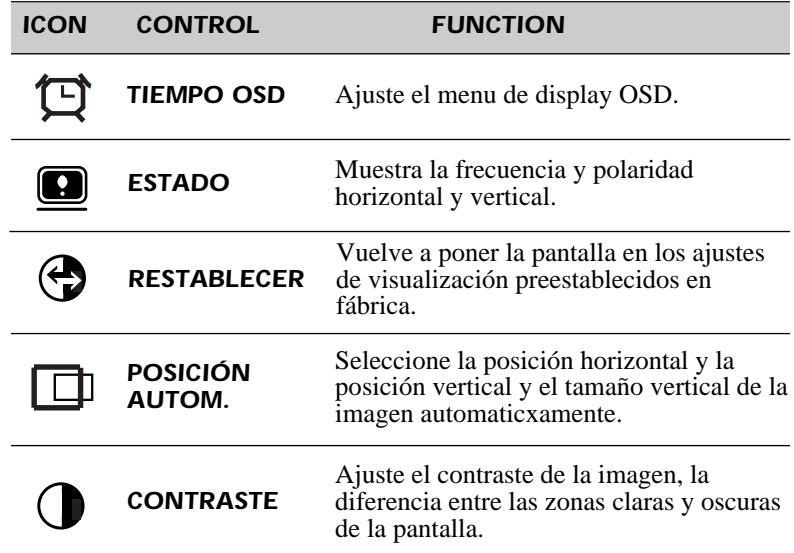

### *Diagnosis del Monitor*

Cuando el monitor no desplega, si el usuario presiona cualquier tecla, el diagnostico de la pantalla sera desplegado. El diagnostico revisa el estado del monitor sino tiene señal o esta fuera de rango.

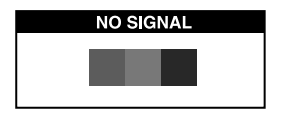

Es desplegado cuando el conector de señal (D-SUB) no es conectado o el estado del monitor es en modo DPMS.

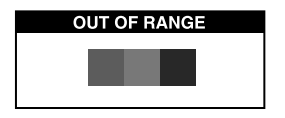

Es desplegado cuando la frecuencia aplicada es bajo o alrededor del rango normal.

■ Rango Normal

(modo de non-interaced solamente)  $H: 30 - 62$  KHz (1024 punto Max) V : 50 - 85 Hz (768 punto Max)

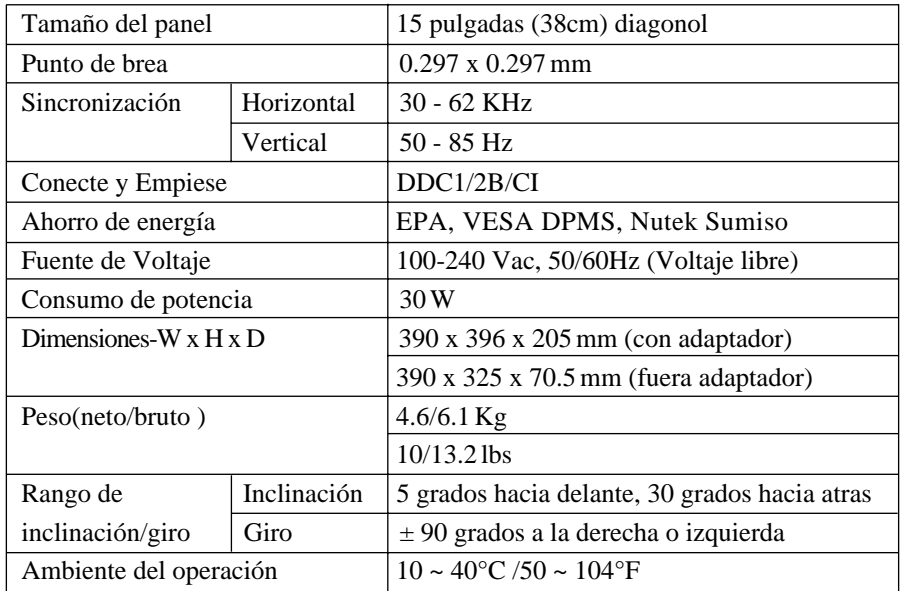

El LCD monitor usa el modo de non-interaced sin vibración.

# *ESPECIFICACIONES GUIA DE TIEMPOS DE SEÑALES*

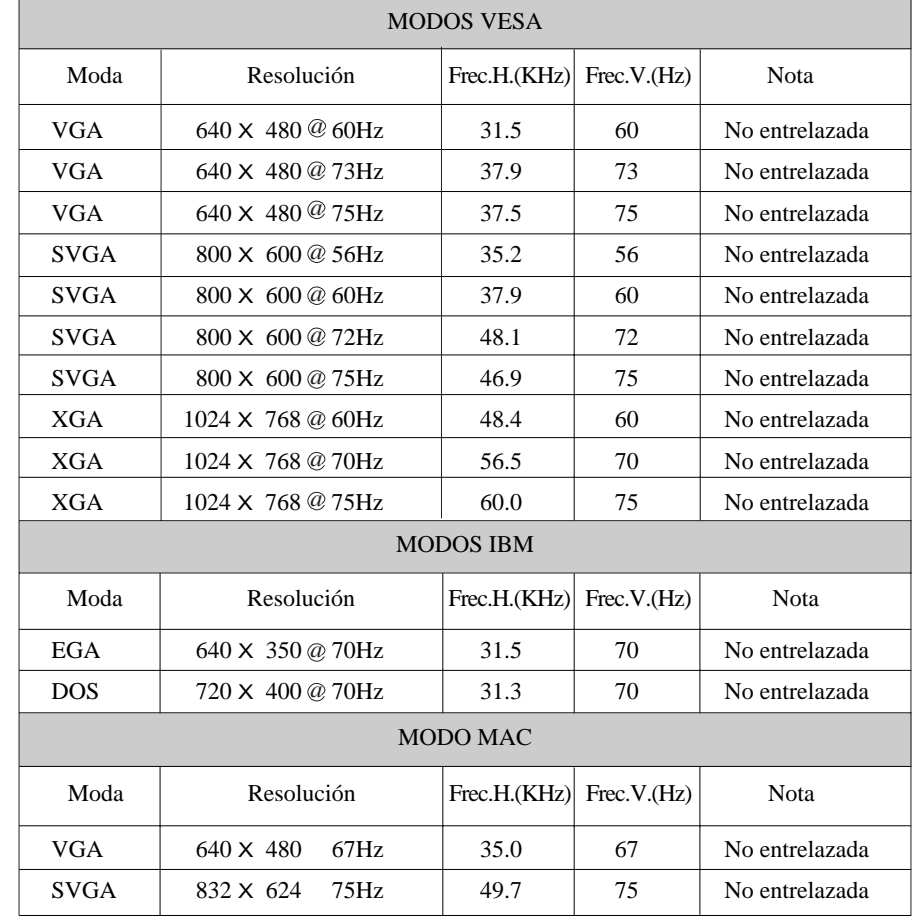

# *SOLUCION DE PROBLEMAS*

 $=$ 

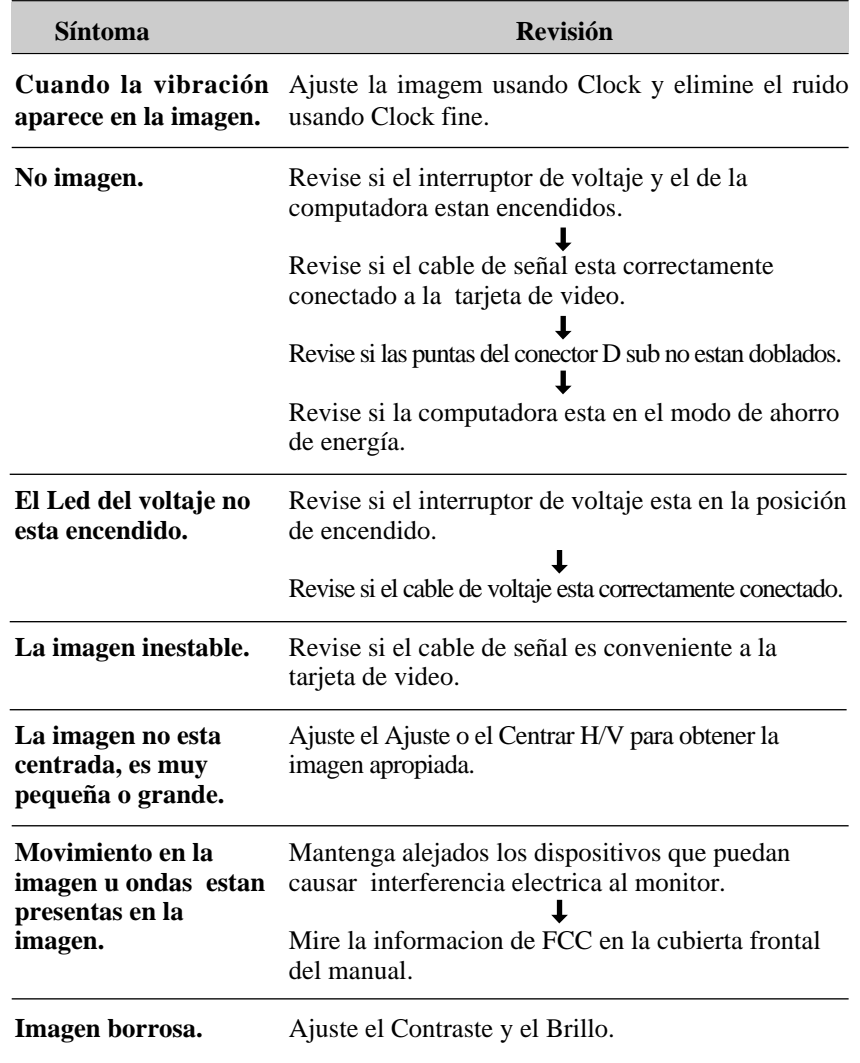